# **ZenMake Documentation**

*Release 0.10.0*

**Alexander Magola**

**2020-09-23**

# Contents

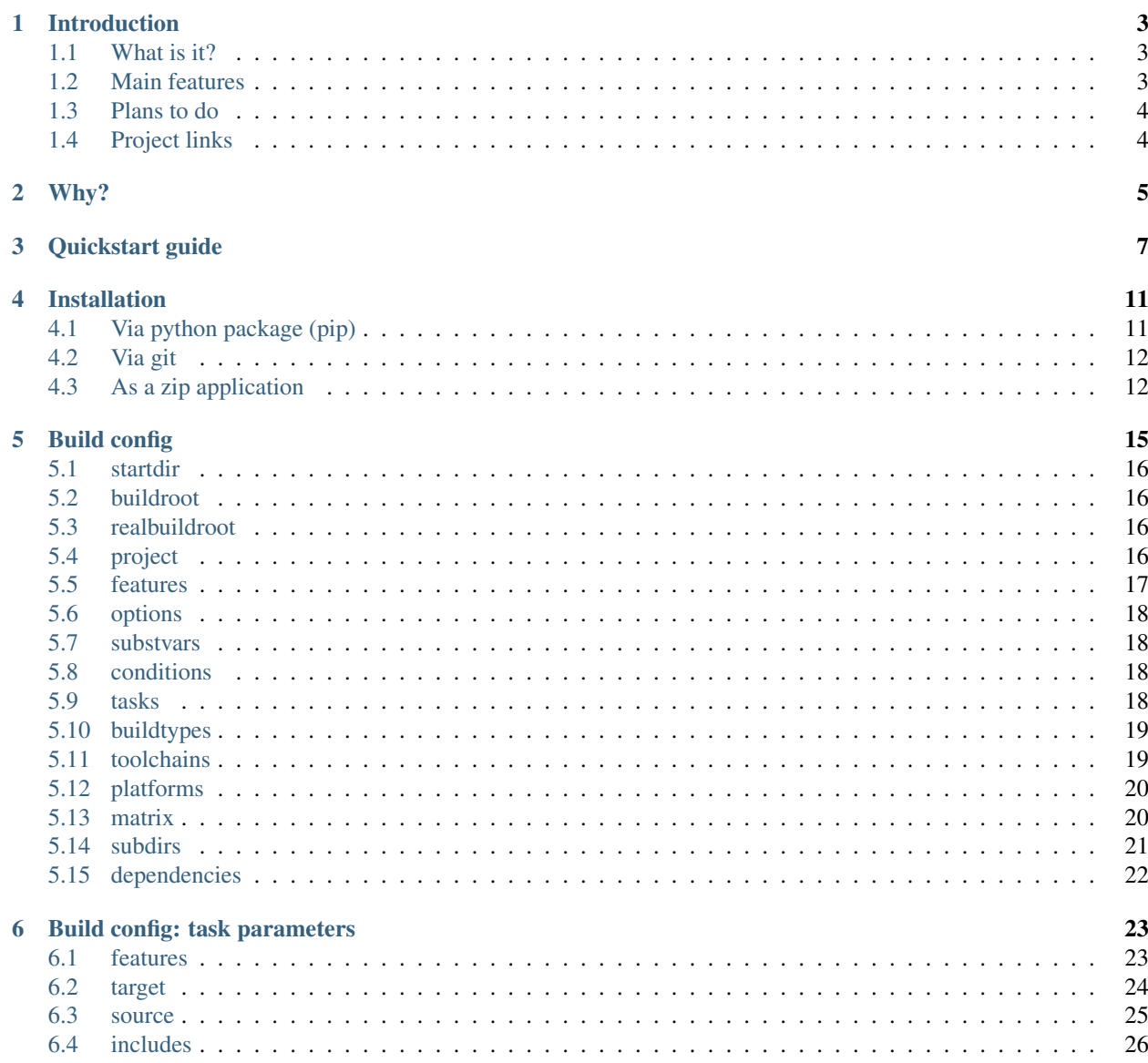

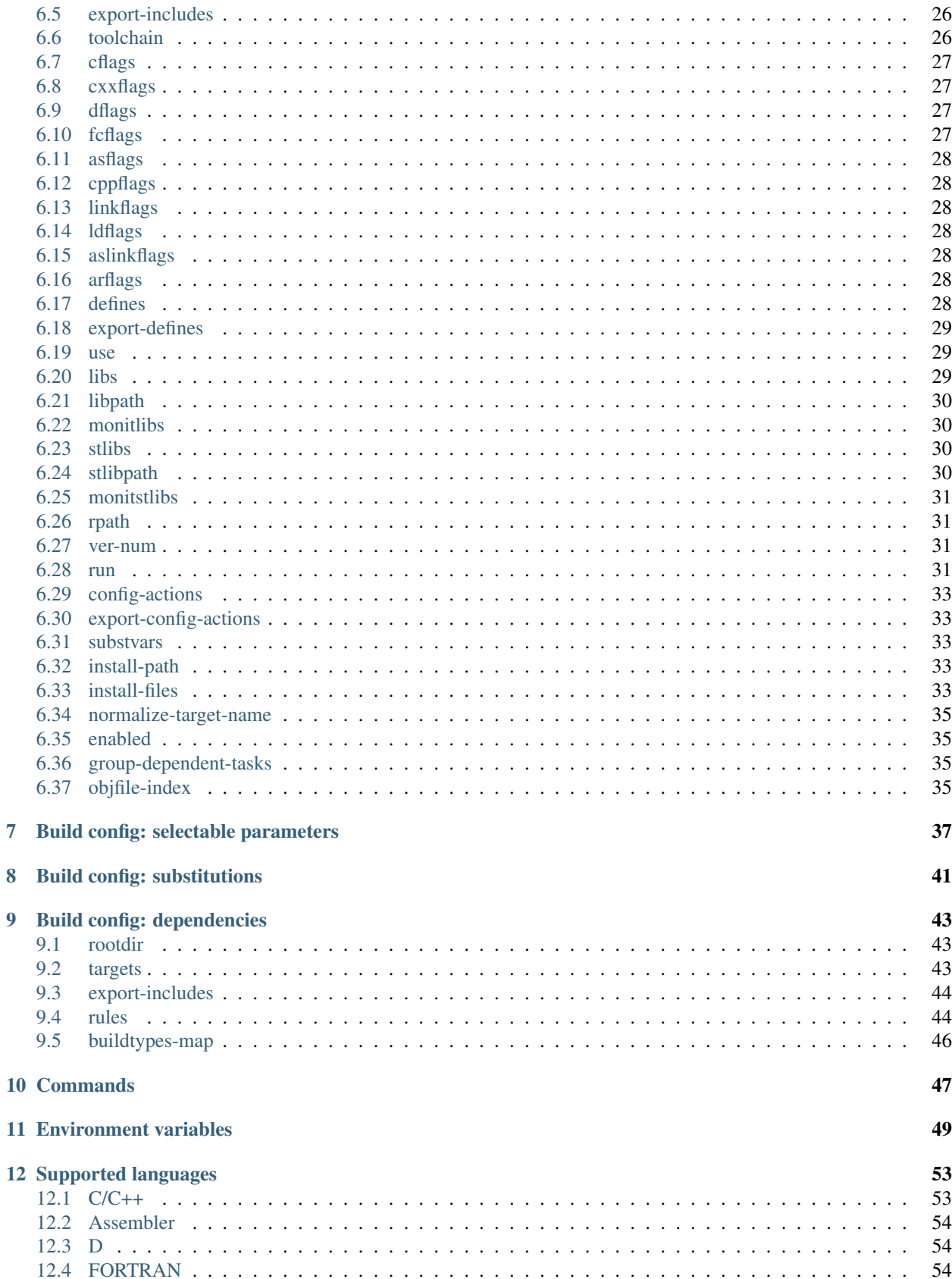

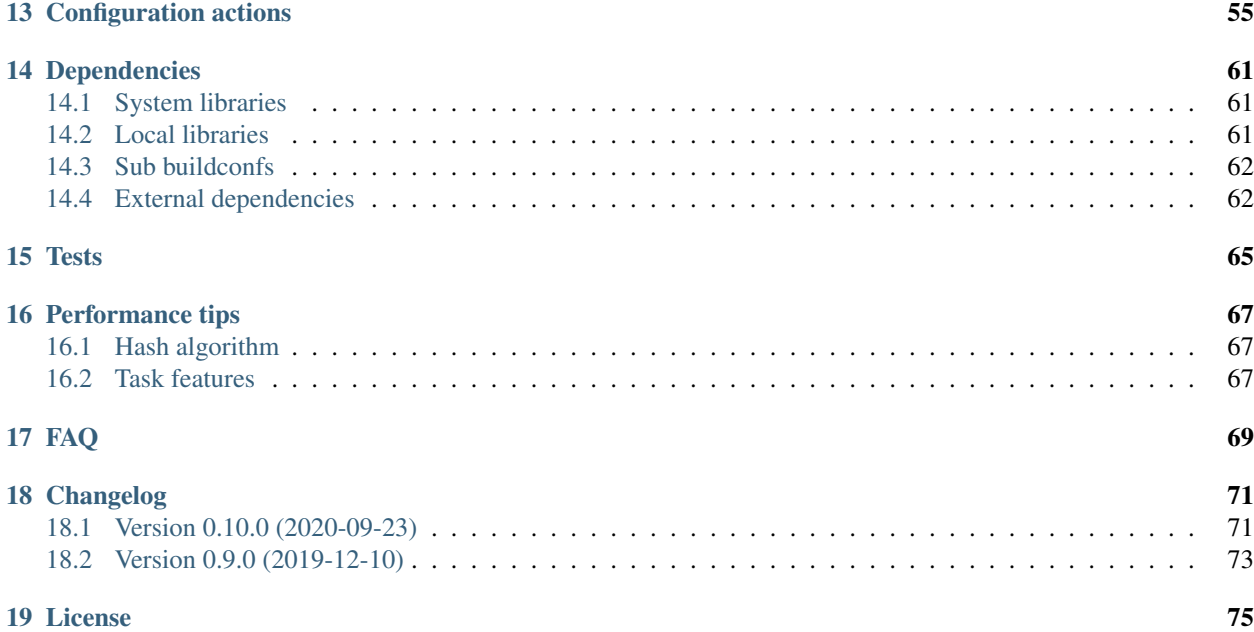

ZenMake - build system based on the meta build system [Waf.](https://waf.io)

# Introduction

#### <span id="page-8-1"></span><span id="page-8-0"></span>**1.1 What is it?**

ZenMake is a build system based on the meta build system/framework [Waf.](https://waf.io) The main purpose of ZenMake is to be as simple to use as possible but remain flexible.

Some reasons to create this project can be found *[here](#page-10-0)*.

It uses declarative configuration files with ability to use the real programming language (python).

#### <span id="page-8-2"></span>**1.2 Main features**

- Easy to use and flexible build config as python (.py) or as yaml file. Details are *[here](#page-20-0)*.
- Distribution as zip application or as system package (pip). See *[Installation](#page-16-0)*.
- Automatic build order and dependencies.
- Automatic reconfiguring: no need to run command 'configure'.
- Compiler autodetection.
- Building and running functional/unit tests including an ability to build and run tests only on changes. Details are *[here](#page-70-0)*.
- Running custom scripts during a build phase.
- Build configs in sub directories.
- Building external dependencies.
- Supported platforms: GNU/Linux, MacOS, MS Windows. Some other platforms like OpenBSD/FreeBSD should work as well but it hasn't been tested.
- Supported languages:
	- C: gcc, clang, msvc, icc, xlc, suncc, irixcc
- C++: g++, clang++, msvc, icpc, xlc++, sunc++
- D: dmd, ldc2, gdc (MS Windows is not supported yet)
- Fortran: gfortran, ifort
- Assembler: gas (GNU Assembler), nasm/yasm (experimental)

# <span id="page-9-0"></span>**1.3 Plans to do**

There is no clear roadmap for this project. I add features that I think are needed to include.

# <span id="page-9-1"></span>**1.4 Project links**

- Primary git repository: <https://gitlab.com/pustotnik/zenmake>
- Secondary git repository: <https://github.com/pustotnik/zenmake>
- Issue tracker: <https://gitlab.com/pustotnik/zenmake/issues>
- Pypi package: <https://pypi.org/project/zenmake>
- Documentation: <https://zenmake.readthedocs.io>

# Why?

#### <span id="page-10-0"></span><https://news.ycombinator.com/item?id=18789162>

Cool. One more "new" build system...

Yes, I know, we already have a lot of them. I decided to create this project because I couldn't find a build tool for Linux which is quick and easy to use, flexible, ready to use, with declarative configuration, without the need to learn one more special language and suitable for my needs. I know about lots of build systems and I have tried some of them. Eventually, I concluded that I had to try to make my own build tool. Actually I began this project in [2013](https://bitbucket.org/pustotnik/zenmake.old/src/master/) year but I had no time to develop it at that time. I would do it mostly for myself, but I would be glad if my tool was useful for others.

The main purpose of ZenMake is to be as simple to use as possible but remain flexible. It uses declarative configuration files and should provide good performance.

Below I describe what is wrong with some of existing popular build systems in my opinion. I considered only opensource cross-platform build systems that can build C/C++ projects on GNU/Linux. Remember it's only my opinion and it doesn't mean that other build systems are bad. And it's not complete technical comparation.

#### CMake

It's one of the most popular cross-platform build systems nowadays as I know. But I have never liked its internal language - for me it's not very convenient. And CMake is too complicated. As far as I know, a lot of people think the same but they choose to use it because it's popular and with good support for many platforms.

#### Make

It's a very old but still relevant build system. However, it has too many disadvantages and it has been mostly replaced by more recent build systems in many projects. But it is used as a backend in some other build systems, for example, by CMake.

#### Waf

Waf is a great build system and has a lot of capabilities. I like it and have some experience with it but for me it's a meta build system. You can build your projects only by Waf but it has a long learning curve and is not easy to use.

#### ninia

Well, I don't know a lot about this system. I know that it is used as a backend in Meson and CMake. But "it is designed to have its input files generated by a higher-level build system" and "Ninja build files are not meant to be written by hand". So this build system is not for direct using.

#### Meson

It's really not a bad build system which uses ninja as a backend to build by default. I have tried to use it but didn't like some of its features:

- It tries to be smart when it's not necessary.
- The tool uses an internal language which is like Python but not Python. You can read more about it here: [https://mesonbuild.com/FAQ.html#](https://mesonbuild.com/FAQ.html#why-is-meson-not-just-a-python-module-so-i-could-code-my-build-setup-in-python) [why-is-meson-not-just-a-python-module-so-i-could-code-my-build-setup-in-python.](https://mesonbuild.com/FAQ.html#why-is-meson-not-just-a-python-module-so-i-could-code-my-build-setup-in-python) But such reasons not to use the 'real' language are not convincing for me. I am not saying that all reasons are silly and I realize it is not possible to make a perfect build system as each of them has its advantages and disadvantages but at least the 'real' language gives you more freedom to do what you need.
- It doesn't support target files with a wildcard: [https://mesonbuild.com/FAQ.html#](https://mesonbuild.com/FAQ.html#why-cant-i-specify-target-files-with-a-wildcard) [why-cant-i-specify-target-files-with-a-wildcard](https://mesonbuild.com/FAQ.html#why-cant-i-specify-target-files-with-a-wildcard)
- They claim that Meson is 'as user friendly as possible' but I think it could be more user friendly in some areas.

The opinion that 'wildcard for target files is a bad thing' also exists in CMake. For example, authors of Meson wrote that wildcards slow things down. I don't agree with the position of developers of Meson and CMake that specifying target files with a wildcard is a bad thing. I agree that for big projects with a lot of files it can be slow in some cases. But for all others it should be fast enough. Why didn't they make it as an option? I don't know. An alternative with an external command in Meson doesn't work very well, and authors of Meson should know about it. There is no such a problem with wildcards in Waf.

#### **SCons**

Waf was created as alternative to this build system because:

Thomas Nagy decided that SCons's fundamental issues (most notably the poor scalability) were too complex ...

It was taken from [https://en.wikipedia.org/wiki/Waf.](https://en.wikipedia.org/wiki/Waf) So in some things it's similar to Waf and, as well as for Waf, it has a long learning curve.

#### Premake/GENie

I haven't tried to use it because I forgot about its existence. But it's not a build system. It's a generator for some other build systems and IDE which is another way to build projects. I don't know whether it is useful but the project has status beta/alpha. I have checked some modules and it looks like something is working but something is not. And it looks like it's quite complex inside. However, the description of the project looks good. Perhaps, I had to try to use it.

I found some info about problems with premake: [https://medium.com/@julienjorge/](https://medium.com/@julienjorge/an-overview-of-build-systems-mostly-for-c-projects-ac9931494444) [an-overview-of-build-systems-mostly-for-c-projects-ac9931494444.](https://medium.com/@julienjorge/an-overview-of-build-systems-mostly-for-c-projects-ac9931494444) And it doesn't look good to me.

#### Bazel

Well, I don't know a lot about this build system but I read some documentation and tried some examples. I guess it's a normal choice for big projects or for projects done internally in companies but is definitely too big for small projects. And it has some other problems: [https://medium.com/windmill-engineering/](https://medium.com/windmill-engineering/bazel-is-the-worst-build-system-except-for-all-the-others-b369396a9e26) [bazel-is-the-worst-build-system-except-for-all-the-others-b369396a9e26](https://medium.com/windmill-engineering/bazel-is-the-worst-build-system-except-for-all-the-others-b369396a9e26)

Quickstart guide

<span id="page-12-0"></span>To use ZenMake you need *[ZenMake](#page-16-0)* and *[buildconf](#page-20-0)* file in the root of your project.

Let's consider an example with this structure:

```
testproject
 - buildconf.py
   prog
    test.cpp
   shlib
        util.cpp
        util.h
```
For this project buildconf.py can be like that:

```
1 tasks = {
\overline{\phantom{a}} 'util' : {
3 'features' : 'shlib',
4 'source' : { 'include' : 'shlib/**/*.cpp' },
5 'includes' : '.',
6 \Big\},
7 'program' : {
8 'features' : 'program',
9 'source' : { 'include' : 'prog/**/*.cpp' },
10 ' includes' : '.',
11 | 'use' : 'util',
12 \quad \frac{1}{\sqrt{2}}13 \mid \cdot \}14
15 buildtypes = {
16 'debug' : {
17 \vert 'toolchain' : 'auto-c++',
\begin{array}{c} 18 \\ \end{array} },
19 'release' : {
20 'toolchain' : 'g++',
21 'cxxflags' : '-O2',
```
(continues on next page)

 $24$ 

<sup>22</sup> }, <sup>23</sup> 'default' : 'debug',

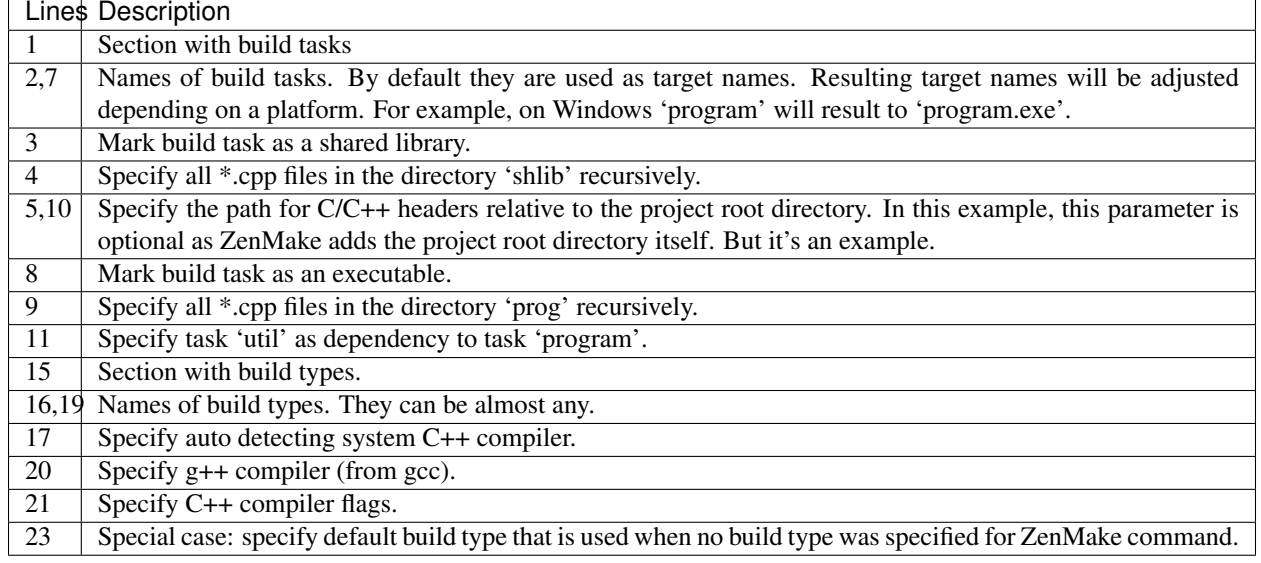

In case of using YAML the file buildconf. yaml with the same values as above would look like this:

```
tasks:
 util :
   features : shlib
   source : { include : 'shlib/**/*.cpp' }
   includes : '.'
 program :
   features : program
   source : { include : 'prog/**/*.cpp' }
   includes : '.'
   use : util
buildtypes:
 debug :
   toolchain : auto-c++
  release :
   toolchain : g++
   cxxflags : -O2
 default : debug
```
Once you have the config, run zenmake in the root of the project and ZenMake does the build:

```
$ zenmake
* Project name: 'testproject'
* Build type: 'debug'
                                 : /tmp/testproject
Setting out to : /tmp/testproject/build
Checking for 'g++' : /usr/bin/g++
[1/4] Compiling shlib/util.cpp
[2/4] Compiling prog/test.cpp
```
(continues on next page)

(continued from previous page)

(continued from previous page)

```
[3/4] Linking build/debug/libutil.so
[4/4] Linking build/debug/program
'build' finished successfully (0.433s)
```
Running ZenMake without any parameters in a directory with buildconf.py or buildconf.yaml is the same as running zenmake build. Otherwise it's the same as zenmake help.

Get the list of all commands with a short description using zenmake help or zenmake --help. To get help on selected command you can use zenmake help <selected command> or zenmake <selected command> --help

For example to build release of the project above such a command can be used:

```
$ zenmake build -b release
* Project name: 'testproject'
* Build type: 'release'
Setting top to : /tmp/testproject
Setting out to \cdot /tmp/testproject/build
Checking for program 'g++, c++' : /usr/bin/q++
Checking for program 'ar' : /usr/bin/ar
[1/4] Compiling shlib/util.cpp
[2/4] Compiling prog/test.cpp
[3/4] Linking build/release/libutil.so
[4/4] Linking build/release/program
'build' finished successfully (0.449s)
```
One of the effective and simple ways to learn something is to use real examples. Examples of projects can be found in the repository [here.](https://gitlab.com/pustotnik/zenmake/tree/master/demos)

## Installation

#### <span id="page-16-0"></span>Dependencies

- [Python](https://www.python.org/) >=2.7 or >=3.4. Python must have threading support. Python has threading in most cases while nobody uses  $--$ without-threads for Python building. Python  $>=$  3.7 always has threading.
- [PyYAML](https://pyyaml.org/) It's optional and needed only if you use yaml *[buildconf](#page-20-0)* .

There are different ways to install/use ZenMake:

- *[Via python package \(pip\)](#page-16-1)*
- *[Via git](#page-17-0)*
- *[As a zip application](#page-17-1)*

## <span id="page-16-1"></span>**4.1 Via python package (pip)**

ZenMake has its [own python package.](https://pypi.org/project/zenmake) You can install it by:

```
pip install zenmake
```
In this way pip will install PyYAML if it's not installed already.

Note: POSIX: It requires root and will install it system-wide. Alternatively, you can use:

pip install --user zenmake

which will install it for your user and does not require any special privileges. This will install the package in  $\sim$ /.local/, so you will have to add ~/.local/bin to your PATH.

Windows: It doesn't always require administrator rights.

Note: You need to have pip installed. Most of the modern Linux distributions have pip in their packages. On Windows you can use, for example, [chocolatey.](https://chocolatey.org/) Common instructions to install pip can be found [here.](https://pip.pypa.io/en/stable/installing/)

Note: You can install ZenMake with pip and [virtualenv.](https://pypi.python.org/pypi/virtualenv/) In this case you don't touch system packages and it doesn't require root privileges.

After installing you can run ZenMake just by typing:

zenmake

### <span id="page-17-0"></span>**4.2 Via git**

You can use ZenMake from Git repository. But branch master can be broken. Also, you can just to switch to the required version using git tag. Each version of ZenMake has a git tag. The body of ZenMake application is located in src/zenmake path in the repository. You don't need other directories and files in repository and you can remove them if you want. Then you can make symlink to  $src/zenmake/zmrun.py$ , shell alias or make executable .sh script (for Linux/MacOS/..) or .bat (for Windows) to run ZenMake. Example for Linux (zmrepo is custom directory):

```
$ mkdir zmrepo
```

```
$ cd zmrepo
```

```
$ git clone https://gitlab.com/pustotnik/zenmake.git .
```
Next step is optional. Switch to existing version, for example to 0.7.0:

**\$** git checkout v0.7.0

Here you can make symlink/alias/script to run zenmake.

Other options to run ZenMake:

**\$** <path-to-zenmake-repo>/src/zenmake/zmrun.py

or:

```
$ python <path-to-zenmake-repo>/src/zenmake
```
Note: To use yaml build configs you need to install PyYAML (with pip or system package manager).

## <span id="page-17-1"></span>**4.3 As a zip application**

Zenmake can be run as an executable python zip application. And ZenMake can make such zipapp with the command zipapp. Using steps from *[Via Git](#page-17-0)* you can run:

```
$ python src/zenmake zipapp
$ ls *.pyz
zenmake.pyz
$ ./zenmake.pyz
...
```
Resulting file zenmake.pyz can be run standalone without the repository and pip. However, PyYAML must be installed if you want to use yaml build configs. You can copy zenmake.pyz to the root of your project and distribute this file with your project. It can be used on any supported platform and doesn't require any additional access and changes in your system.

Note: Since ZenMake 0.10.0 you can download ready to use zenmake.pyz from GitHub [releases.](https://github.com/pustotnik/zenmake/releases)

# Build config

<span id="page-20-0"></span>ZenMake uses build configuration file with name buildconf.py or buildconf.yaml. First variant is a regular python file and second is a YAML file. ZenMake doesn't use both files in one directory at the same time. If both files exist in one directory then only buildconf.py will be used. Common name buildconf is used in this manual.

The format for both config files is the same. YAML variant is a little more readable but in python variant you can add a custom python code if you wish.

Simplified scheme of buildconf is:

```
startdir = pathbuildroot = pathrealbuildroot = pathproject = \{ \ldots \}features = \{ . . . \}options = \{ . . . \}substras = \{ ... \}conditions = \{ \ldots \}tasks = { name: task parameters }
buildtypes = { name: task parameters }
toolchains = { name: parameters }platforms = { name: parameters }
matrixtask parameters ], ... ]subdirs = []dependencies = \{ \ldots \}
```
<span id="page-20-1"></span>Where symbols '{}' mean an associative array/dictionary and symbols '[]' mean a list. In python notation '{}' is known as dictionary. In some other languages it's called an associative array including YAML (Of course YAML is not programming language but it's markup language). For shortness it's called a dict here.

Not all variables are required in the scheme above but buildconf can not be empty. All variables have reserved names and they all are described here. Other names in buildconf are just ignored by ZenMake if present and it means they can be used for some custom purposes.

Note: About paths in general.

You can use native paths but it's recommended to use wherever possible POSIX paths (Symbol / is used as a separator in a path). With POSIX paths you will ensure the same paths on different platforms/operation systems. POSIX paths will be converted into native paths automatically, but not vice versa. For example, path 'my/path' will be converted into 'my\path' on Windows. Also it's recommended to use relative paths wherever possible.

Below is the detailed description of each buildconf variable.

## <span id="page-21-0"></span>**5.1 startdir**

A start path for all paths in a buildconf. It is . by default. The path can be absolute or relative to directory where current buildconf file is located. It means by default all other relative paths in the current buildconf file are considered as the paths relative to directory with the current buildconf file. But you can change this by setting different value to this variable.

## <span id="page-21-1"></span>**5.2 buildroot**

A path to the root of a project build directory. By default it is directory 'build' in the directory with the top-level buildconf file of the project. Path can be absolute or relative to the *[startdir](#page-21-0)*. It is important to be able to remove the build directory safely, so it should never be given as . or ...

Note: If you change value of buildroot with already using/existing build directory then ZenMake will not touch previous build directory. You can remove previous build directory manually or run command distclean before changing of buildroot. ZenMake can not do it because it stores all meta information in current build directory and if you change this directory it loses all this information.

This can be changed in the future by storing extra information in some other place like user home directory but now it is.

## <span id="page-21-2"></span>**5.3 realbuildroot**

A path to the real root of a project build directory and by default it is equal to value of buildroot. It is optional parameter and if realbuildroot has different value from buildroot then buildroot will be symlink to realbuildroot. Using realbuildroot has sense mostly on linux where '/tmp' is usually on tmpfs filesystem nowadays and it can used to make building in memory. Such a way can improve speed of building. Note that on Windows OS process of ZenMake needs to be started with enabled "Create symbolic links" privilege and usual user doesn't have a such privilege. Path can be absolute or relative to the *[startdir](#page-21-0)*. It is important to be able to remove the build directory safely, so it should never be given as . or ...

# <span id="page-21-3"></span>**5.4 project**

A *[dict](#page-20-1)* with some parameters for the project. Supported values:

name The name of the project. It's name of the top-level *[startdir](#page-21-0)* directory by default.

version The version of the project. It's empty by default. It's used as default value for *[ver-num](#page-36-2)* field if not empty.

#### <span id="page-22-0"></span>**5.5 features**

- A *[dict](#page-20-1)* array with some features. Supported values:
	- **autoconfig** Execute the command configure automatically in the command build if it's necessary. It's True by default. Usually you don't need to change this value.
	- monitor-files Set extra file paths to check changes in them. You can use additional files with your buildconf file(s). For example it can be extra python module with some tools. But in this case ZenMake doesn't know about such files when it checks buildconf file(s) for changes to detect if it must call command configure for feature autoconfig. You can add such files to this variable and ZenMake will check them for changes as it does so for regular buildconf file(s).

If paths contain spaces and all these paths are listed in one string then each such a path must be in quotes.

- hash-algo Set hash algorithm to use in ZenMake. It can be shall or md5. By default Zen-Make uses sha1 algorithm to control changes of config/built files and for some other things. Sha1 has much less collisions than md5 and that's why it's used by default. Modern CPUs often has support for this algorithm and sha1 show better or almost the same performance than md5 in this cases. But in some cases md5 can be faster and you can set here this variant. However, don't expect big difference in performance of ZenMake. Also, if a rare "FIPS compliant" build of Python is used it's always sha1 anyway.
- db-format Set format for internal ZenMake db/cache files. Use one of possible values: py, pickle, msgpack.

The value py means text file with python syntax. It's not fastest format but it's human readable one.

The value pickle means python pickle binary format. It has good performance and python always supports this format.

The value msgpack means msgpack binary format by using python module msgpack. Using of this format can decrease ZenMake overhead in building of some big projects because it has best performance among all supported formats. It can be set only for python 3.x because the extension module in msgpack was dropped for python 2.x and using of pure python implementation has no sense. If it is set for python 2.x or if package msgpack doesn't exist in the current system then it will be replaced by value pickle. Note: ZenMake doesn't try to install package msgpack. This package must be installed in some other way.

The default value is pickle.

provide-dep-targets Provide target files of *[external dependencies](#page-67-1)* in the *[buildroot](#page-21-1)* directory. It is useful to run built files from the build directory without the need to use such a thing as LD\_LIBRARY\_PATH for each dependency. Only existing and used target files are provided. Static libraries are also ignored because they are not needed to run built files. On Windows ZenMake copies these files while on other OS (Linux, MacOS, etc) it makes symlinks.

It's False by default.

build-work-dir-name Set a name of work directory which is used mostly for object files during compilation. This directory seperates resulting target files from other files in a buildtype directory to avoid file/directory conflicts. Usually you don't need to set this parameter until some target name has conflict with default value of this parameter.

The default value is @bld.

### <span id="page-23-0"></span>**5.6 options**

A *[dict](#page-20-1)* array with default values for command line options. It can be any existing command line option that ZenMake has. If you want to set option for selected commands then you can set in format of a *[dict](#page-20-1)* where key is a name of command or special value 'any' which means any command. If some command doesn't have selected option then it will be ignored. Example in YAML format:

```
options:
 verbose: 1
  jobs : { build : 4 }
 progress :
    any: false
   build: true
```
Note: Selected command here is a command that is used on command line. It means if you set some option for command build and zenmake calls the command configure before this command itself then this option will be applied for both configure and build. In other words it's like you run this command with this option on command line.

#### <span id="page-23-1"></span>**5.7 substvars**

A *[dict](#page-20-1)* with substitution variables which can be used, for example, in *[parameter 'run'](#page-36-3)*.

It is root dict with variables which are visible in any build task.

See details *[here](#page-46-0)*.

### <span id="page-23-2"></span>**5.8 conditions**

A *[dict](#page-20-1)* with conditions for *[selectable parameters](#page-42-0)*.

### <span id="page-23-3"></span>**5.9 tasks**

A *[dict](#page-20-1)* with build tasks. Each task has own unique name and *[parameters](#page-28-0)*. Name of task can be used as dependency id for other build tasks. Also this name is used as a base for resulting target file name if parameter target is not set in *[task parameters](#page-28-0)*. In this variable you can set up build parameters particularly for each build task. Example in YAML format:

```
tasks:
 mylib :
    # some task parameters
 myexe :
    # some task parameters
    use : mylib
```
Note: Parameters in this variable can be overridden by parameters in *[buildtypes](#page-24-0)* and *[matrix](#page-25-1)*.

Note: Name of a task can not contain symbol :. You can use parameter target if you want to have this symbol in resulting target file names.

#### <span id="page-24-0"></span>**5.10 buildtypes**

A *[dict](#page-20-1)* with build types like debug, release, debug-gcc and so on. Here is also a special value with name default that is used to set default build type if nothing is specified. Names of these build types are just names, they can be any name but not default. Also you should remember that these names are used as directory names. So don't use incorrect symbols if you don't want a problem with it.

This variable can be empty or absent. In this case current buildtype is always just an empty string.

Possible parameters for each build type are described in *[task parameters](#page-28-0)*. Special value default must be name of one of the build types. Example in YAML format:

```
buildtypes:
 debug : { toolchain: auto-c++ }
  debug-gcc : { toolchain: g++, cxxflags: -fPIC -O0 -g }
 release-gcc : { toolchain: g++, cxxflags: -fPIC -O2 }
 debug-clang : { toolchain: clang++, cxxflags: -fPIC -O0 -g }
 release-clang: { toolchain: clang++, cxxflags: -fPIC -O2 }
 debug-msvc : { toolchain: msvc, cxxflags: /Od /EHsc }
 release-msvc : { toolchain: msvc, cxxflags: /O2 /EHsc }
  default: debug
```
Note: Parameters in this variable can override parameters in *[tasks](#page-23-3)* and can be overridden by parameters in *[matrix](#page-25-1)*.

#### <span id="page-24-1"></span>**5.11 toolchains**

A *[dict](#page-20-1)* with custom toolchain setups. It's useful for simple cross builds for example, or for custom settings for existing toolchains. Each value has unique name and parameters. Parameters are also dict with names of environment variables and special name kind that is used for specifying type of toolchain/compiler. Environment variables are usually such variables as CC, CXX, AR, etc that is used to specify name or path to existing toolchain/compiler. Path can be absolute or relative to the *[startdir](#page-21-0)*. But also it can be variables CFLAGS, CXXFLAGS, etc. Names of toolchains from this variable can be used as value for parameter toolchain in *[task parameters](#page-28-0)*.

Example in YAML format:

```
toolchains:
 custom-g++:
   kind : auto-c++
   CXX : custom-toolchain/gccemu/g++
   AR : custom-toolchain/gccemu/ar
 custom-clang++:
   kind : clang++
   CXX : custom-toolchain/clangemu/clang++
   AR : custom-toolchain/clangemu/llvm-ar
```
(continues on next page)

(continued from previous page)

```
g++:
 LINKFLAGS : -Wl,--as-needed
```
#### <span id="page-25-0"></span>**5.12 platforms**

A *[dict](#page-20-1)* with some settings specific to platforms. It's important variable if your project should be built on more than one platform. Each value must have name of platform with value of 2 parameters: valid and default. Parameter valid is a string or list of valid/supported *[buildtypes](#page-24-0)* for selected platform and optional parameter default specifies default buildtype as one of valid buildtypes. Also parameter default overrides parameter default from *[buildtypes](#page-24-0)* for selected platform.

Valid platform names: linux, windows, darwin, freebsd, openbsd, sunos, cygwin, msys, riscos, atheos, os2, os2emx, hp-ux, hpux, aix, irix.

Note: Only linux, windows, darwin are tested.

Example in YAML format:

```
platforms:
  linux :
    valid : [debug-gcc, debug-clang, release-gcc, release-clang ]
    default : debug-gcc
  # Mac OS
  darwin :
    valid : [debug-clang, release-clang ]
    default : debug-clang
  windows :
    valid : [debug-msvc, release-msvc ]
    default : debug-msvc
```
#### <span id="page-25-1"></span>**5.13 matrix**

This variable describes extra/alternative way to set up build tasks. It's a list of *[dicts](#page-20-1)* with variables: set and for and/or not-for. Variables for and not-for describe conditions for parameters in variable set. The variable for is like a if a and the variable not-for is like a if not b where a and b are some conditions. When both of them exist in the same item they are like  $a \text{ if } a \text{ and } \text{ if } a \text{ to } b$ . In the case of the same condition in both of them the variable not-for has higher priority. Each this variable is a dict with one or more keys:

task Build task name or list of build task names. It can be existing task(s) from *[tasks](#page-23-3)* or new.

platform Name of platform or list of them. Valid values are the same as for *[platforms](#page-25-0)*.

buildtype Build type or list of build types. It can be existing build type(s) from *[buildtypes](#page-24-0)* or new.

Variable set has value of the *[task parameters](#page-28-0)* with additional variable default-buildtype.

Other features of matrix:

• If some variable is not specified in  $for/hot-for$  it means that this is for all possible values of this kind of condition. For example if no task it means for all existing tasks.

- Matrix overrides all values defined in *[tasks](#page-23-3)* and *[buildtypes](#page-24-0)* if they are matching.
- Items in set with the same names and the same conditions in for and not-for override items defined before.
- When set is empty or not defined it does nothing.

You can use only matrix without *[tasks](#page-23-3)* and *[buildtypes](#page-24-0)* if you want.

Example in YAML format:

```
matrix:
 - for: {} # for all
    set: { includes: '.', rpath : '.', }
  - for: { task: shlib shlibmain }
    set: { features: cxxshlib }
 - for: { buildtype: debug-gcc release-gcc, platform: linux }
   set:
      toolchain: g++
      linkflags: -Wl,--as-needed
      default-buildtype: release-gcc
  - for: { buildtype: release-gcc }
   not-for : { platform : windows }
    set: { cxxflags: -fPIC -O3 }
  - for: { buildtype: [debug-clang, release-clang], platform: linux darwin }
    set: { toolchain: clang++ }
```
#### <span id="page-26-0"></span>**5.14 subdirs**

This variable controls including buildconf files from other sub directories of the project.

- If it is list of paths then ZenMake will try to use this list as paths to sub directories with the buildconf files and will use all found ones. Paths can be absolute or relative to the *[startdir](#page-21-0)*.
- If it is an empty list or just absent at all then ZenMake will not try to use any sub directories of the project to find buildconf files.

Example in Python format:

```
subdirs = [
    'libs/core',
    'libs/engine',
    'main',
]
```
#### Example in YAML format:

```
subdirs:
   - libs/core
    - libs/engine
    - main
```
See some details *[here](#page-67-0)*.

# <span id="page-27-0"></span>**5.15 dependencies**

A *[dict](#page-20-1)* with configurations of external non-system dependencies. Each such a dependency has own unique name which can be used in task parameter *[use](#page-34-1)*.

See full description of parameters *[here](#page-48-0)*. Description of external dependencies is *[here](#page-67-1)*.

Note: More examples of buildconf files can be found in repository [here.](https://gitlab.com/pustotnik/zenmake/tree/master/demos)

#### Build config: task parameters

<span id="page-28-0"></span>It's a *[dict](#page-20-1)* as a collection of build task parameters for a build task. This collection is used in *[tasks](#page-23-3)*, *[buildtypes](#page-24-0)* and *[matrix](#page-25-1)*. And it's core buildconf element.

#### <span id="page-28-1"></span>**6.1 features**

It describes type of a build task. Can be one value or list of values. Supported values:

- c Means that the task has a C code. Optional in most cases. Also it's 'lang' feature for C language.
- cxx Means that the task has a C++ code. Optional in most cases. Also it's 'lang' feature for C++ language.
- d Means that the task has a D code. Optional in most cases. Also it's 'lang' feature for D language.
- fc Means that the task has a Fortran code. Optional in most cases. Also it's 'lang' feature for Fortran language.
- asm Means that the task has an Assembler code. Optional in most cases. Also it's 'lang' feature for Assembler language.
- <lang>stlib Means that result of the task is a static library for the <lang> code. For example: cstlib, cxxstlib, etc.
- <lang>shlib Means that result of the task is a shared library for the <lang> code. For example: cshlib, cxxshlib, etc.
- <lang>program Means that result of the task is an executable file for the <lang> code. For example: cprogram, cxxprogram, etc.
- stlib Means that result of the task is a static library. It's a special alias where type of code is detected by file extensions found in *[source](#page-30-0)*. Be careful - it's slower than using of form <lang>stlib, e.g. cstlib, cxxstlib, etc. Also see note below.
- shlib Means that result of the task is a shared library. It's a special alias where type of code is detected by file extensions found in *[source](#page-30-0)*. Be careful - it's slower than using of form <lang>shlib, e.g. cshlib, cxxshlib, etc. Also see note below.
- program Means that result of the task is an executable file. It's a special alias where type of code is detected by file extensions found in *[source](#page-30-0)*. Be careful - it's slower than using of form <lang>program, e.g. cprogram, cxxprogram, etc. Also see note below.
- **runcmd** Means that the task has parameter run and should run some command. It's optional because ZenMake detects this feature automatically by presence of the run in task parameters. You need to set it explicitly only if you want to try to run <lang>program task without parameter run.
- test Means that the task is a test. More details about tests *[here](#page-70-0)*. It is not needed to add runcmd to this feature because ZenMake adds runcmd itself if necessary.

Some features can be mixed. For example  $\alpha x p r \circ q r$  and be mixed with  $\alpha x x$  for C++ build tasks but it's not necessary because ZenMake adds cxx for cxxprogram itself. Feature cxxshlib cannot be mixed for example with cxxprogram in one build task because they are different types of build task target file. Using of such features as c or  $\alpha x$  doesn't make sense without \*stlib/\*shlib/\*program features in most cases. Features runcmd and test can be mixed with any feature.

Examples:

```
'features' : 'cprogram'
'features' : 'program'
'features' : 'cxxshlib'
'features' : 'cxxprogram runcmd'
'features' : 'cxxprogram test'
```
Note: If you use any of aliases stlib, shlib, program (don't confuse with features in form of <lang>stlib, <lang>shlib, <lang>program) and patterns in *[source](#page-30-0)* then you cannot use patterns without specifying file extension at the end of each pattern in the parameter 'include'.

```
'source' : { 'include': '**/*.cpp' } # correct
'source': { 'include': ['**/* c', '**/* cpp'] } # correct<br>'source': { 'include': '**' } # incorrect
'source' : { 'include': '**' }
```
If you don't use these aliases you can use any patterns.

Also you cannot use these aliases if you want to use a file from *[target](#page-29-0)* of another task in *[source](#page-30-0)* of the task.

In general, it is better to avoid use of these aliases.

#### <span id="page-29-0"></span>**6.2 target**

Name of resulting file. The target will have different extension and name depending on the platform but you don't need to declare this difference explicitly. It will be generated automatically. For example the sample for \*shlib task will be converted into sample.dll on Windows and into libsample.so on Linux. By default it's equal to the name of the build task. So in most cases it is not needed to be set explicitly.

You can use *[substitution](#page-46-0)* variables for this parameter.

And it's possible to use *[selectable parameters](#page-42-0)* to set this parameter.

#### <span id="page-30-0"></span>**6.3 source**

One or more source files for compiler/toolchain. It can be:

- a string with one or more paths separated by space
- a *[dict](#page-20-1)*, description see below
- a list of items where each item is a string with one or more paths or a dict

Type dict is used for [Waf](https://waf.io) ant\_glob function. Format of patterns for ant\_glob you can find on [https://waf.io/book/.](https://waf.io/book/) Most significant details from there:

- Patterns may contain wildcards such as  $*$  or ?, but they are [Ant patterns,](https://ant.apache.org/manual/dirtasks.html) not regular expressions.
- The symbol \*\* enable recursion. Complex folder hierarchies may take a lot of time, so use with care.
- The  $\therefore$  sequence does not represent the parent directory.

So such a dict can contain fields:

include Ant pattern or list of patterns to include, required field.

exclude Ant pattern or list of patterns to exclude, optional field.

ignorecase Ignore case while matching (False by default), optional field.

startdir Start directory for patterns, optional field. It must be relative to the *[startdir](#page-21-0)* or an absolute path. By default it's '.', that is, it's equal to *[startdir](#page-21-0)*.

ZenMake always adds several patterns to exclude files for any ant pattern. These patterns include *Default Excludes* from [Ant patterns](https://ant.apache.org/manual/dirtasks.html) and some additional patterns like  $\star \star / \star$ . swp.

There is simplified form of ant patterns using: if string value contains '\*' or '?' it will be converted into dict form to use patterns. See examples below.

Any path or pattern should be relative to the *[startdir](#page-21-0)*. But for pattern (in dict) can be used custom startdir parameter.

If paths contain spaces and all these paths are listed in one string then each such a path must be in quotes.

Examples in python format:

```
# just one file
'source' : 'test.cpp'
# list of two files
'source' : 'main.c about.c'
'source': ['main.c', 'about.c'] # the same result
# get all *.cpp files in the 'startdir' recursively
'source' : dict( include = '**/*.cpp' )
# or
'source' : { 'include': '**/*.cpp' }
# or
'source' : '**/*.cpp'
# get all *.c and *.cpp files in the 'startdir' recursively
'source' : { 'include': ['**/*.c', '**/*.cpp'] }
# or
'source' : ['**/*.c', '**/*.cpp']
```
(continues on next page)

(continued from previous page)

```
# get all *.cpp files in the 'startdir'/mylib recursively
'source' : dict( include = 'mylib/**/*.cpp' )
# get all *.cpp files in the 'startdir'/src recursively
# but don't include files according pattern 'src/extra*'
'source': dict(include = 'src/**/*.cpp', exclude = 'src/extra*'),
# get all *.c files in the 'src' and in '../others' recursively
'source' : [
   'src/**/*.c',{ 'include': '**/*.c', 'startdir' : '../others' },
],
```
Examples in YAML format:

```
# list of two files
source : main.c about.c
# or
source : [main.c, about.c]
# get all *.cpp files in the 'startdir'/mylib recursively
source: { include: 'mylib/**/*.cpp' }
# orsource:
    include: 'mylib/**/*.cpp'
```
You can use *[substitution](#page-46-0)* variables in string values for this parameter.

And it's possible to use *[selectable parameters](#page-42-0)* to set this parameter.

#### <span id="page-31-0"></span>**6.4 includes**

Include paths are used by the C/C++/D/Fortran compilers for finding headers/files. Paths should be relative to *[startdir](#page-21-0)* or absolute. But last variant is not recommended.

If paths contain spaces and all these paths are listed in one string then each such a path must be in quotes.

It's possible to use *[selectable parameters](#page-42-0)* to set this parameter.

#### <span id="page-31-1"></span>**6.5 export-includes**

If it's True then it exports value of includes for all build tasks which depend on the current task. Also it can be one or more paths for explicit exporting. By default it's False.

If paths contain spaces and all these paths are listed in one string then each such a path must be in quotes.

It's possible to use *[selectable parameters](#page-42-0)* to set this parameter.

#### <span id="page-31-2"></span>**6.6 toolchain**

Name of toolchain/compiler to use in the task. It can be any system compiler that is supported by ZenMake or a toolchain from custom *[toolchains](#page-24-1)*. There are also the special names for autodetecting in format auto- $*$  where  $*$  is a 'lang' feature for programming language, for example auto-c, auto-c++, etc.

Known names for C: auto-c, gcc, clang, msvc, icc, xlc, suncc, irixcc. Known names for C++: auto-c++, g++, clang++, msvc, icpc, xlc++, sunc++. Known names for D: auto-d, ldc2, gdc, dmd. Known names for Fortran: auto-fc, gfortran, ifort. Known names for Assembler: auto-asm, gas, nasm.

Note: If you don't set toolchain then ZenMake will try to set auto- $\star$  itself according values in *[features](#page-28-1)*.

In some rare cases this parameter can contain more than one value as a string with values separated by space or as list. For example, for case when C and Assembler files are used in one task, it can be "gcc gas".

If toolchain from custom *[toolchains](#page-24-1)* or some system toolchain contain spaces in their names and all these toolchains are listed in one string then each such a toolchain must be in quotes.

It's possible to use *[selectable parameters](#page-42-0)* to set this parameter.

## <span id="page-32-0"></span>**6.7 cflags**

One or more compiler flags for C.

It's possible to use *[selectable parameters](#page-42-0)* to set this parameter.

## <span id="page-32-1"></span>**6.8 cxxflags**

One or more compiler flags for C++.

It's possible to use *[selectable parameters](#page-42-0)* to set this parameter.

#### <span id="page-32-2"></span>**6.9 dflags**

One or more compiler flags for D.

It's possible to use *[selectable parameters](#page-42-0)* to set this parameter.

### <span id="page-32-3"></span>**6.10 fcflags**

One or more compiler flags for Fortran.

It's possible to use *[selectable parameters](#page-42-0)* to set this parameter.

### <span id="page-33-0"></span>**6.11 asflags**

One or more compiler flags for Assembler.

It's possible to use *[selectable parameters](#page-42-0)* to set this parameter.

## <span id="page-33-1"></span>**6.12 cppflags**

One or more compiler flags added at the end of compilation commands for C/C++.

It's possible to use *[selectable parameters](#page-42-0)* to set this parameter.

## <span id="page-33-2"></span>**6.13 linkflags**

One or more linker flags for C/C++/D/Fortran.

It's possible to use *[selectable parameters](#page-42-0)* to set this parameter.

### <span id="page-33-3"></span>**6.14 ldflags**

One or more linker flags for C/C++/D/Fortran at the end of the link command. It's possible to use *[selectable parameters](#page-42-0)* to set this parameter.

### <span id="page-33-4"></span>**6.15 aslinkflags**

One or more linker flags for Assembler.

It's possible to use *[selectable parameters](#page-42-0)* to set this parameter.

### <span id="page-33-5"></span>**6.16 arflags**

Flags to give the archive-maintaining program.

It's possible to use *[selectable parameters](#page-42-0)* to set this parameter.

### <span id="page-33-6"></span>**6.17 defines**

One or more defines for C/C++/Assembler/Fortran.

Examples:

```
'defines' : 'MYDEFINE'
'defines' : ['ABC=1', 'DOIT']
'defines' : 'ABC=1 DOIT AAA="some long string"'
```
You can use *[substitution](#page-46-0)* variables for this parameter.

And it's possible to use *[selectable parameters](#page-42-0)* to set this parameter.

#### <span id="page-34-0"></span>**6.18 export-defines**

If it's True then it exports value of *[defines](#page-33-6)* for all build tasks which depend on the current task. Also it can be one or more defines for explicit exporting. Defines from *[config-actions](#page-60-0)* are not exported. Use *[export-config-actions](#page-38-1)* to export defines from config-actions.

By default it's False.

You can use *[substitution](#page-46-0)* variables for this parameter.

And it's possible to use *[selectable parameters](#page-42-0)* to set this parameter.

#### <span id="page-34-1"></span>**6.19 use**

This attribute enables the link against libraries (static or shared). It can be used for local libraries from other tasks or to declare dependencies between build tasks. Also it can be used to declare using of *[external dependencies](#page-67-1)*. For external dependencies the format of any dependency in use must be: dependency-name:target-reference-name.

It can contain one or more the other task names.

If a task name contain spaces and all these names are listed in one string then each such a name must be in quotes.

Examples:

```
'use' : 'util'
'use' : 'util mylib'
'use' : ['util', 'mylib']
'use' : 'util "my lib"'
'use' : ['util', 'my lib']
'use' : 'util mylib someproject:somelib'
```
It's possible to use *[selectable parameters](#page-42-0)* to set this parameter.

#### <span id="page-34-2"></span>**6.20 libs**

One or more names of existing shared libraries as dependencies, without prefix or extension. Usually it's used to set system libraries.

If you use this parameter to specify non-system shared libraries for some task you may need to specify the same libraries for all other tasks which depend on the current task. For example, you set library 'mylib' to the task A but the task B has parameter use with 'A', then it's recommended to add 'mylib' to the parameter libs of the task B. Otherwise you can get link error ... undefined reference to ... or something like that. Some other ways to solve this problem includes using environment variable LD\_LIBRARY\_PATH or changing of /etc/ld.so.conf file. But last way usually is not recommended.

Example:

'libs' : 'm rt'

It's possible to use *[selectable parameters](#page-42-0)* to set this parameter.

## <span id="page-35-0"></span>**6.21 libpath**

One or more additional paths to find libraries. Usually you don't need to set it.

If paths contain spaces and all these paths are listed in one string then each such a path must be in quotes.

Example:

```
'libpath' : '/local/lib'
'libpath' : '/local/lib "my path"'
```
It's possible to use *[selectable parameters](#page-42-0)* to set this parameter.

#### <span id="page-35-1"></span>**6.22 monitlibs**

One or more names from libs to monitor changes.

For example, a project has used some system library 'superlib' and once this library was upgraded by a system package manager. After that the building of the project will not make a relink with the new version of 'superlib' if no changes in the project which can trigger such a relink. Usually it is not a problem because a project is changed much more frequently than upgrading of system libraries during development.

Any names not from libs are ignored.

It can be True or False as well. If it is True then value of libs is used. If it is False then it means an empty list.

By default it's False.

Using of this parameter can slow down a building of some projects with a lot of values in this parameter. ZenMake uses sha1/md5 hashes to check changes of every library file.

It's possible to use *[selectable parameters](#page-42-0)* to set this parameter.

### <span id="page-35-2"></span>**6.23 stlibs**

The same as libs but for static libraries.

It's possible to use *[selectable parameters](#page-42-0)* to set this parameter.

#### <span id="page-35-3"></span>**6.24 stlibpath**

The same as libpath but for static libraries.

It's possible to use *[selectable parameters](#page-42-0)* to set this parameter.
#### **6.25 monitstlibs**

The same as monitlibs but for static libraries. It means it's affected by parameter stlibs.

It's possible to use *[selectable parameters](#page-42-0)* to set this parameter.

## **6.26 rpath**

One or more paths to hard-code into the binary during linking time. It's ignored on platforms that do not support it.

If paths contain spaces and all these paths are listed in one string then each such a path must be in quotes.

It's possible to use *[selectable parameters](#page-42-0)* to set this parameter.

#### **6.27 ver-num**

Enforce version numbering on shared libraries. It can be used with \*shlib features for example. It can be ignored on platforms that do not support it.

It's possible to use *[selectable parameters](#page-42-0)* to set this parameter.

#### <span id="page-36-0"></span>**6.28 run**

A *[dict](#page-20-0)* with parameters to run something in the task. It' used with task features runcmd and test. It can be also just a string or a python function (for buildconf.py only). In this case it's the same as using dict with one parameter cmd.

cmd Command line to run. It can be any suitable command line. For convenience special *[substitution](#page-46-0)* variable TARGET can be used here. This variable contains the absolute path to resulting target file of the current task. There are also two additional provided by Waf substitution variables that can be used: SRC and TGT. They represent the task input and output Waf nodes (see description of node objects here: [https://waf.io/book/#\\_node\\_](https://waf.io/book/#_node_objects) [objects\)](https://waf.io/book/#_node_objects). Actually SRC and TGT are not real variables and they cannot be changed in a buildconf file.

Environment variables also can be used here but you cannot use syntax with curly braces because this syntax is used for internal substitutions.

For python variant of buildconf it can be python function as well. It this case such a function gets one argument as a python dict with parameters:

taskname Name of current build task

startdir Current *[startdir](#page-21-0)*

buildroot Root directory for building

buildtype Current buildtype

target Absolute path to resulting target. It may not be existing.

waftask Object of Waf class Task. It's for advanced use.

- cwd Working directory where to run cmd. By default it's build directory for current buildtype. Path can be absolute or relative to the *[startdir](#page-21-0)*.
- env Environment variables for cmd. It's a dict where each key is a name of variable and value is a value of env variable.
- timeout Timeout for cmd in seconds. It works only when ZenMake is run with python 3. By default there is no timeout.
- shell If shell is True, the specified command will be executed through the shell. By default to avoid some common problems it is True. But in many cases it's safe to set False. In this case it avoids some overhead of using shell. In some cases it can be set to True by ZenMake/Waf even though you set it to False.

repeat Just amount of running of cmd. It's mostly for tests. By default it's 1.

If current task has parameter run with empty features or with only runcmd in the features then it is standalone runcmd task.

If current task is not standalone runcmd task then command from parameter run will be run after compilation and linking. If you want to have a command that will be called before compilation and linking you can make another standalone runcmd task and specify this new task in the parameter use of the current task.

By default ZenMake expects that any build task produces a target file and if it doesn't find this file when the task is finished it will throw an error. And it is true for standalone runcmd tasks also. If you want to create standalone runcmd task which doesn't produce target file you can set task parameter *[target](#page-29-0)* to an empty string.

Examples in python format:

```
'echo' : {
   'run' : "echo 'say hello'",
   'target': '',
},
'test.py' : {
   'run' : {
       'cmd' : 'python tests/test.py',
       'cwd' : '.',
       'env' : { 'JUST_ENV_VAR' : 'qwerty', },
        'shell' : False,
   },
    'target': '',
    'config-actions' : [ dict(do = 'find-program', names = 'python'), ]},
'shlib-test' : {
    'features' : 'cxxprogram test',
    # ...
    'run' : {
       'cmd' : '${TARGET} a b c',
        'env' : { 'ENV_VAR1' : '111', 'ENV_VAR2' : 'false'},
        'repeat' : 2,
        'timeout' : 10, # in seconds, Python 3 only
        'shell' : False,
   },
},
'foo.luac' : {
```

```
'source' : 'foo.lua',
    'config-actions' : [ dict(do = 'find-program', names = 'luac'), ],
    'run': '\S{LUAC} -s -o \S{TGT} \S{SRC}',
},
```
It's possible to use *[selectable parameters](#page-42-0)* to set this parameter.

## <span id="page-38-0"></span>**6.29 config-actions**

A list of configuration actions (configuration checks and others). Details are *[here](#page-60-0)*. These actions are called on configure step (command configure).

It's possible to use *[selectable parameters](#page-42-0)* to set this parameter.

### <span id="page-38-2"></span>**6.30 export-config-actions**

If it's True then it exports all results of *[config-actions](#page-38-0)* for all build tasks which depend on the current task. By default it's False.

It's possible to use *[selectable parameters](#page-42-0)* to set this parameter.

#### <span id="page-38-1"></span>**6.31 substvars**

A *[dict](#page-20-0)* with substitution variables which can be used, for example, in *[parameter 'run'](#page-36-0)*.

Current variables are visible in current task only.

See details *[here](#page-46-0)*.

It's possible to use *[selectable parameters](#page-42-0)* to set this parameter.

### **6.32 install-path**

String representing the installation path for the output files. It's used in commands install and uninstall. To disable installation, set it to False or empty string. If it's absent then general values of PREFIX, BINDIR and LIBDIR will be used to detect path. You can use any *[substitution](#page-46-0)* variable including \${PREFIX}, \${BINDIR} and \${LIBDIR} here like this:

'install-path' : '\${PREFIX}/exe'

By default this parameter is false for standalone runcmd tasks.

It's possible to use *[selectable parameters](#page-42-0)* to set this parameter.

#### **6.33 install-files**

A list of additional files to install. Each item in this list must be a *[dict](#page-20-0)* with following parameters:

**do** It is what to do and can be copy, copy-as or symlink. Value copy means copying specified files to a directory from dst. Value copy-as means copying one specified file to a path from dst so you use a difference file name. Value symlink means creation of symlink. It's for POSIX platforms only and do nothing on MS Windows.

You may not set this parameter in some cases. If this parameter is absent:

- It's symlink if parameter symlink exists in current dict.
- It's copy in other cases.
- src If do is copy then rules for this parameter the same as for *[source](#page-30-0)* but with one addition: you can specify one or more paths to directory if you don't use any ant pattern. In this case all files from specified directory will be copied recursively with directories hierarchy.

If do is copy-as, it must one path to a file. It must be relative to the *[startdir](#page-21-0)* or an absolute path.

If do is symlink, it must one path to a file. Created symbolic link will point to this path. It must be relative to the *[startdir](#page-21-0)* or an absolute path.

You can use any *[substitution](#page-46-0)* variable here.

dst If do is copy then it must be path to a directory. If do is copy-as, it must one path to a file. If do is symlink, this parameter cannot be used. See parameter symlink.

It must be relative to the *[startdir](#page-21-0)* or an absolute path.

You can use any *[substitution](#page-46-0)* variable here.

Any path here will have value of destdir at the beginning if this destdir is set to non-empty value. This destdir can be set from command line argument --destdir or from environment variable DESTDIR and it is not set by default.

**symlink** It is like  $dst$  for  $copy-as$  but for creating a symlink. This parameter can be used only if do is symlink.

It must be relative to the *[startdir](#page-21-0)* or an absolute path.

You can use any *[substitution](#page-46-0)* variable here.

chmod Change file mode bits. It's for POSIX platforms only and do nothing on MS Windows. And it can not be used for  $d\circ = \text{symlink}$ .

It must be integer or string. If it is integer it must be correct value for python function os.chmod. For example: 0o755.

If it is string then value will be converted to integer as octal representation of an integer. For example, '755' will be converted to 493 (it's 755 in octal representation).

By default it is 0o644.

- user Change file owner. It's for POSIX platforms only and do nothing on MS Windows. It must be name of existing user. It is not set by default and value from original file will be used.
- group Change file user's group. It's for POSIX platforms only and do nothing on MS Windows. It must be name of existing user's group. It is not set by default and value from original file will be used.
- follow-symlinks Follow symlinks from  $src$  if do is copy or copy-as. If it is false, symbolic links in the paths from src are represented as symbolic links in the dst, but the metadata of the original links is NOT copied; if true or omitted, the contents and metadata of the linked files are copied to the new destination.

It's true by default.

**relative** This parameter can be used only if  $d \circ is *symlink*$ . If it is true, relative symlink will created.

It's false by default.

Some examples can be found in the directory 'mixed/01-cshlib-cxxprogram' in the repository [here.](https://gitlab.com/pustotnik/zenmake/tree/master/demos)

It's possible to use *[selectable parameters](#page-42-0)* to set this parameter.

#### **6.34 normalize-target-name**

Convert target name to ensure the name is suitable for file name and has not any potential problems. It replaces all space symbols for example. Experimental. By default it is False.

It's possible to use *[selectable parameters](#page-42-0)* to set this parameter.

#### **6.35 enabled**

If it's False then current task will not be used at all. By default it is True.

It has sense mostly to use with *[selectable parameters](#page-42-0)* or with *[matrix](#page-25-0)*. With this parameter you can make a build task which is used, for example, on Linux only or for specific toolchain or with another condition.

### **6.36 group-dependent-tasks**

Although runtime jobs for the tasks may be executed in parallel, some preparation is made before this in one thread. It includes, for example, analyzing of the task dependencies and file paths in *[source](#page-30-0)*. Such list of tasks is called *build group* and, by default, it's only one build group for each project which uses ZenMake. If this parameter is true, ZenMake creates a new build group for all other tasks which depend on the current task and preparation for these dependent tasks will be run only when all jobs for current task, including all dependencies, are done.

For example, if some task produces source files (\*.c, \*.cpp, etc) that don't exist at the time of such a preparation, you can get a problem because ZenMake cannot find not existing files. It is not a problem if such a file is declared in *[target](#page-29-0)* and then this file is specified without use of ant pattern in source of dependent tasks. In other cases you can solve the problem by setting this parameter to True for a task which produces these source files.

By default it is False. Don't set it to True without reasons because it can slow building down.

### **6.37 objfile-index**

Counter for the object file extension. By default it's calculated automatically as unique index number for each build task.

If you set this for one task but not for others in the same project and your selected index number is matched with an one of automatic generated indexes then it can cause compilation errors if different tasks uses the same files in parameter source.

Also you can set the same value for the all build tasks and often it's not a problem while different tasks uses the different files in parameter source.

Set this parameter only if you know what you do.

It's possible to use *[selectable parameters](#page-42-0)* to set this parameter.

Note: More examples of buildconf files can be found in repository [here.](https://gitlab.com/pustotnik/zenmake/tree/master/demos)

## Build config: selectable parameters

<span id="page-42-0"></span>ZenMake provides ability to select values for parameters in *[task params](#page-28-0)* depending on some conditions. This feature of ZenMake is similar to *Configurable attributes* from Bazel build system and main idea was borrowed from that system. But implementation is different.

It can be used for selecting different source files, includes, compiler flags and others on different platforms, different toolchains, etc.

Example:

```
tasks = \{# ...
}
conditions = {
    'windows-msvc' : {
        'platform' : 'windows',
        'toolchain' : 'msvc',
    },
}
buildtypes = {
    'debug' : {
    },
    'release' : {
        'cxxflags.select' : {
            'windows-msvc': '/O2',
            'default': '-O2',
        },
    },
}
```
In this example for build type 'release' we set value '/O2' to 'cxxflags' if toolchain 'msvc' is used on MS Windows and set '-02' for all other cases.

This method can be used for any parameter in *[task params](#page-28-0)* excluding *[features](#page-28-1)* in the form:

```
'<parameter name>.select' : {
    '<condition name1>' : <value>,
    '<condition name2>' : <value>,
    ...
    'default' : <value>,
}
```
A <parameter name> here is a parameter from *[task params](#page-28-0)*. Examples: 'toolchain.select', 'source.select', 'use.select', etc.

Each condition name must refer to a key in *[conditions](#page-23-0)* or to one of internal conditions (see below). There is also special optional key default wich means default value if none of the conditions has been selected. If the key default doen't exist then ZenMake tries to use the value of <parameter name> if it exists. If none of the conditions has been selected and no default value for the parameter then this parameter will not be used.

Keys in *[conditions](#page-23-0)* are just strings with any characters excluding white spaces. A value of each condition is a dict with one or more such parameters:

platform Selected platform like 'linux', 'windows', 'darwin', etc.

It can be one value or list of values or string with more than one value separated by spaces like this: 'linux windows'.

cpu-arch Selected current CPU architecture. Actual it's a result of the python function platform.machine() See [https://docs.python.org/library/platform.html.](https://docs.python.org/library/platform.html) Some possible values are: arm, i386, i686, x86\_64, AMD64. Real value depends also on platform. For example, on Windows you can get AMD64 while on Linux you gets x86\_64 on the same host.

Current value can be obtained also with the command zenmake sysinfo.

It can be one value or list of values or string with more than one value separated by spaces like this: 'i686 x86 64'.

toolchain Selected/detected toolchain.

It can be one value or list of values or string with more than one value separated by spaces like this: 'gcc clang'.

task Selected build task name.

It can be one value or list of values or string with more than one value separated by spaces like this: 'mylib myprogram'.

buildtype Selected buildtype.

It can be one value or list of values or string with more than one value separated by spaces like this: 'debug release'.

env Check system environment variables. It's a dict of pairs <variable> : <value>. Example:

```
conditions = {
     'my-env' : {
          'env' : {
             'TEST' : 'true',
              'CXX' : 'gcc',
         }
     },
 }
```
If a parameter in a condition contains more than one value then any of these values will fulfill selected condition. It means if some condition, for example, has platform which contains 'linux windows' without other parameters then this condition will be selected on any of these platforms (on GNU/Linux and on MS Windows). But with parameter env the situation is different. This parameter can contain more than one environment variable and a condition will be selected only when all of these variables are equal to existing variables from the system environment. If you want to have condition to select by any of such variables you can do it by making different conditions in *[conditions](#page-23-0)*.

Note: There is one limitation for  $\text{toolechain}$ . select - it's not possible to use condition with 'toolchain' parameter inside toolchain.select.

Only one record from  $\star$ . select for each parameter can be selected for each task during configuring but condition name in  $\star$ . select can be string with more than one name from conditions. Such names must be just separated by spaces in the string. In this case it is considered like:

```
'<parameter name>.select' : {
    '<name1 AND name2>' : <value>,
    ...
}
```
Example:

```
conditions = {
    'linux' : {
        'platform' : 'linux',
    },
    'q++' : {
        'toolchain' : 'g++',
    },
}
buildtypes = {
    'debug' : {
    },
    'release' : {
        'cxxflags.select' : {
            # will be selected only on linux with selected/detected toolchain g++
            'linux g++': '-Ofast',
            # will be selected in all other cases
            'default': '-O2',
        },
    },
}
```
For convenience there are ready to use internal conditions for known platforms and supported toolchains. So in example above variable conditions is not needed at all because conditions with names linux and  $q++$  already exist:

```
# no declaration of conditions
buildtypes = {
    'debug' : {
    },
    'release' : {
        'cxxflags.select' : {
            # will be selected only on linux with selected/detected toolchain g++
            'linux g++': '-Ofast',
            # will be selected in all other cases
            'default': '-O2',
```
Also you can use internal conditions for supported buildtypes. But if any name of supported buildtype is the same as one of known platforms or supported toolchains then such a buildtype can not be used as internal condition. For example, you can want to make/use buildtype 'linux' and it will be possible but for using in conditions you have to declare some different name in this case because 'linux' is one of known platforms.

There is one detail about internal conditions for toolchains - only toolchains supported for current build tasks exist. ZenMake detects them with all features of all existing build tasks in current project during configuring. For example, if tasks exist for C language only then supported toolchains for all other languages don't exist in internal conditions.

If you declare condition in *[conditions](#page-23-0)* with the same name of some internal condition then your condition will be used instead of internal condition.

## CHAPTER<sup>8</sup>

## Build config: substitutions

<span id="page-46-0"></span>In some places you can use substitution to configure values. It looks like substitution in bash and uses following syntax:

```
'param': '${VAR}/some-string'
```
where VAR is a name of substitution. If you set this var to some value like this:

```
substvars: {
    'VAR' : 'myvalue',
}
```
then param from above example will be resolved as myvalue/some-string.

Such variables can be set in the *[root substvars](#page-23-1)* or in the *[task substvars](#page-38-1)*. Root substvars are visible in any build task while task substvars only in selected task. If some name exists in the both substvars then value from task substvars will be used.

Also such variables can be set by some *[config-actions](#page-60-0)*. See var in config action find-program.

There are some variables which ZenMake sets always:

PROJECT\_NAME Name of the current project. See name *[here](#page-21-1)*.

TOP\_DIR Absolute path of *[startdir](#page-21-0)* of the top-level buildconf file. Usually it is root directory of the current project.

BUILDROOT\_DIR Absolute path of *[buildroot](#page-21-2)*.

BUILDTYPE\_DIR Absolute path of current buildtype directory.

PREFIX Installation prefix.

BINDIR Installation bin directory.

LIBDIR Installation lib directory.

DESTDIR Installation destination directory. It's mostly for installing to a temporary directory. For example this is used when building deb packages. See also --destdir command line argument for commands 'install'/'uninstall'.

In some cases some extra variables are provided. For example, variables SRC and TGT are provided for the cmd in the task parameter *[run](#page-36-0)*.

## Build config: dependencies

<span id="page-48-1"></span>The config parameter dependencies is a *[dict](#page-20-0)* with configurations of external non-system dependencies. General description of external dependencies is *[here](#page-67-0)*.

Each such a dependency can have own unique name and parameters:

### <span id="page-48-0"></span>**9.1 rootdir**

A path to the root of the dependency project. It should be path to directory with the build script of the dependency project. This path can be relative to the *[startdir](#page-21-0)* or absolute.

### **9.2 targets**

A *[dict](#page-20-0)* with descriptions of targets of the dependency project. Each target has reference name which can be in *[use](#page-34-0)* in format dependency-name:target-reference-name and parameters:

- dir A path with the current target file. Usually it's some build directory. This path can be relative to the *[startdir](#page-21-0)* or absolute.
- type It's type of the target file. This type has effects to the link of the build tasks and some other things. Supported types:

stlib The target file is a static library.

shlib The target file is a shared library.

program The target file is an executable file.

file The target file is any file.

name It is a base name of the target file which is used for detecting of resulting target file name depending on destination operation system, selected toolchain, value of type, etc.

If it's not set the target reference name is used.

- **ver-num** It's a version number for the target file if it is a shared library. It can have effect on resulting target file name.
- fname It's a real file name of the target. Usually it's detected by ZenMake from other parameters but you can set it manually but it's not recommended until you really need it. If parameter type is equal to file the value of this parameter is always equal to value of parameter name by default.

Example in Python format for non-ZenMake dependency:

```
'targets': {
    # 'shared-lib' and 'static-lib' are target reference names
    'shared-lib' : {
        'dir' : '../foo-lib/_build_/debug',
        'type': 'shlib',
        'name': 'fooutil',
   },
    'static-lib' : {
        'dir': '../foo-lib/_build_/debug',
        'type': 'stlib',
        'name': 'fooutil',
   },
},
```
#### <span id="page-49-0"></span>**9.3 export-includes**

A list of paths with 'includes' for C/C++/D/Fortran compilers to export from the dependency project for all build tasks which depend on the current dependency. Paths should be relative to the *[startdir](#page-21-0)* or absolute but last variant is not recommended.

If paths contain spaces and all these paths are listed in one string then each such a path must be in quotes.

#### **9.4 rules**

A *[dict](#page-20-0)* with descriptions of rules to produce targets files of dependency. Each rule has own reserved name and parameters to run. The rule names that allowed to use are: configure, build, test, clean, install, uninstall.

The parameters for each rule can a string with a command line to run or a dict with attributes:

- cmd A command line to run. It can be any suitable command line.
- cwd A working directory where to run cmd. By default it's the *[rootdir](#page-48-0)*. This path can be relative to the *[startdir](#page-21-0)* or absolute.
- env Environment variables for cmd. It's a dict where each key is a name of variable and value is a value of env variable.
- timeout A timeout for cmd in seconds. By default there is no timeout.
- shell If shell is True, the specified command will be executed through the shell. By default it is False. In some cases it can be set to True by ZenMake even though you set it to False.
- trigger A dict that describes conditions to run the rule. If any configured trigger returns True then the rule will be run. You can configure one or more triggers for each rule. ZenMake supports the following types of trigger:
- always If it's True then the rule will be run always. If it's False and no other triggers then the rule will not be run automatically.
- paths-exist This trigger returns True only if configured paths are exist on a file system. You can set paths as a string, list of strings or as a dict like for config task parameter *[source](#page-30-0)*.

Examples in Python format:

```
'trigger': {
    'paths-exist' : '/etc/fstab',
}
'trigger': {
    'paths-exist' : ['/etc/fstab', '/tmp/somefile'],
}
'trigger': {
    'paths-exist' : dict(
        startdir = ../foo-lib,
        include = '**/*.label',
   ),
}
```
- paths-dont-exist This trigger is the same as paths-exist but return True if configured paths are not exist.
- env This trigger returns True only if all configured environment variables are exist and equal to configured values. Format is simple: it's a dict where each key is a name of variable and value is a value of environment variable.
- no-targets If it is True this trigger return True only if any of target files for current dependency doesn't exist. It can be useful to detect the need to run 'build' rule. This trigger can not be used in ZenMake command 'configure'.
- func This trigger is a custom python function that must return True or False. This function gets the following parameters as arguments:
	- zmcmd It's a name of the current ZenMake command that has been used to run the rule.
	- targets A list of configured/detected targets. It's can be None if rule has been run from command 'configure'.

It's better to use *\*\*kwargs* in this function because some new parameters can be added in the future.

This trigger can not be used in YAML buildconf file.

Note: For any non-ZenMake dependency there are following default triggers for rules:

configure: { 'always' : True }

build: { 'no-targets' : True }

Any other rule: { 'always' : False }

**Note:** You can use command line option  $-E/-$  force-edeps to run rules for external

dependencies without checking triggers.

zm-commands A list with names of ZenMake commands in which selected rule will be run. By default each rule can be run in the ZenMake command with the same name only. For example, rule 'configure' by default can be run with the command 'configure' and rule 'build' with the command 'build', etc. But here you can set up a different behavior.

### <span id="page-51-0"></span>**9.5 buildtypes-map**

This parameter is used only for external dependencies which are other ZenMake projects. By default ZenMake uses value of current buildtype for all such dependencies to run rules but in some cases names of buildtype can be not matched. For example, current project can have buildtypes debug and release but project from dependency can have buildtypes dbg and rls. In this case you can use this parameter to set up the map of these buildtype names.

Example in Python format:

```
buildtypes-map: {
    'debug' : 'dbg',
    'release' : 'rls',
}
```
Some examples can be found in the directory 'external-deps' in the repository [here.](https://gitlab.com/pustotnik/zenmake/tree/master/demos)

### Commands

Here are some descriptions of general commands. You can get the list of the all commands with a short description by zenmake help or zenmake --help. To get help on selected command you can use zenmake help <selected command> or zenmake <selected comman> --help. Some commands have short aliases. For example you can use bld instead of build or dc instead of distclean.

- configure Configure a project. In most cases you don't need to call this command directly. Command build calls this command itself if necessary. This command processes most of values from *[buildconf](#page-20-1)* of a project. Any change in *[buildconf](#page-20-1)* leads to call of this command. You can change this behaviour with parameter autoconfig in buildconf *[features](#page-22-0)*.
- build Build a project of the current directory. It's the main command. To see all possible parameters use zenmake help build or zenmake build  $-\text{help}$ . For example you can use  $-\text{v}$  to see more info about building process or -p to use progress bar instead of text logging. It calls configure itself if necessary by default.
- test Build and run tests of the current directory. If current project has no tests it's almost the same as running command build. Command test builds and runs tests by default while command build doesn't.
- clean Remove build files for selected buildtype of a project. It doesn't touch other build files.
- distclean Remove the build directory of a project with everything in it.
- install Install the build targets in some destination directory using installation prefix. It builds targets itself if necessary. You can control paths with *[environment variables](#page-54-0)* or command line parameters (see zenmake help install). It looks like classic make install in common.

uninstall Remove the build targets installed with command install.

#### Environment variables

<span id="page-54-0"></span>ZenMake supports some environment variables that can be used. Most of examples are for POSIX platforms (Linux/MacOS) with gcc and clang installed. Some of these variables just provided by Waf.

AR Set archive-maintaining program.

CC Set C compiler. It can be name of installed a system compiler or any path to existing compiler. It overrides values from *[build config](#page-20-1)* if present. Example:

CC=clang zenmake build -B

CXX Set C++ compiler. It can be name of installed a system compiler or any path to existing compiler. It overrides values from *[build config](#page-20-1)* if present. Example:

CXX=clang++ zenmake build -B

DC Set D compiler. It can be name of installed a system compiler or any path to existing compiler. It overrides values from *[build config](#page-20-1)* if present. Example:

DC=ldc2 zenmake build -B

FC Set Fortran compiler. It can be name of installed a system compiler or any path to existing compiler. It overrides values from *[build config](#page-20-1)* if present. Example:

FC=gfortran zenmake build -B

AS Set Assembler. It can be name of installed a system compiler or any path to existing compiler. It overrides values from *[build config](#page-20-1)* if present. Example:

AS=gcc zenmake build -B

ARFLAGS Flags to give the archive-maintaining program.

CFLAGS Extra flags to give to the C compiler. Example:

CFLAGS='-O3 -fPIC' zenmake build -B

CXXFLAGS Extra flags to give to the C++ compiler. Example:

CXXFLAGS='-O3 -fPIC' zenmake build -B

CPPFLAGS Extra flags added at the end of compilation commands for C/C++.

DFLAGS Extra flags to give to the D compiler. Example:

DFLAGS='-O' zenmake build -B

FCFLAGS Extra flags to give to the Fortran compiler. Example:

FCFLAGS='-O0' zenmake build -B

ASFLAGS Extra flags to give to the Assembler. Example:

ASFLAGS='-Os' zenmake build -B

LINKFLAGS Extra list of linker flags for C/C++/D/Fortran. Example:

LINKFLAGS='-Wl,--as-needed' zenmake build -B

LDFLAGS Extra list of linker flags at the end of the link command for C/C++/D/Fortran. Example:

LDFLAGS='-Wl,--as-needed' zenmake build -B

ASLINKFLAGS Extra list of linker flags for Assembler files. Example:

ASLINKFLAGS='-s' zenmake build -B

**JOBS** Default value for the amount of parallel jobs. Has no effect when  $-\dot{\tau}$  is provided on the command line. Example:

JOBS=2 zenmake build

- NUMBER\_OF\_PROCESSORS Default value for the amount of parallel jobs when the JOBS environment variable is not provided; it is usually set on windows systems. Has no effect when  $-j$  is provided on the command line.
- NOCOLOR When set to a non-empty value, colors in console outputs are disabled. Has no effect when  $-$ color is provided on the command line. Example:

NOCOLOR=1 zenmake build

NOSYNC When set to a non-empty value, console outputs are displayed in an asynchronous manner; console text outputs may appear faster on some platforms. Example:

NOSYNC=1 zenmake build

BUILDROOT A path to the root of a project build directory. The path can be absolute or relative to the current directory. See also *[buildroot](#page-21-2)*. Example:

BUILDROOT=bld zenmake build

**DESTDIR** Default installation base directory when  $-\text{destdir}$  is not provided on the command line. It's mostly for installing to a temporary directory. For example this is used when building deb packages. Example:

DESTDIR=dest zenmake install

**PREFIX** Default installation prefix when  $-\text{prefix}$  is not provided on the command line. Example:

PREFIX=/usr/local/ zenmake install

**BINDIR** Default installation bin directory when  $-\text{binding}$  is not provided on the command line. It ignores value of PREFIX if set. Example:

BINDIR=/usr/local/bin zenmake install

**LIBDIR** Default installation lib directory when  $-\text{libdir}$  is not provided on the command line. It ignores value of PREFIX if set. Example:

LIBDIR=/usr/local/lib64 zenmake install

**ZM\_CACHE\_CFGACTIONS** When set to a 'True', 'true', 'yes' or non-zero number, ZenMake tries to use cache for some *[config actions](#page-60-0)*. Has no effect when --cache-cfg-actions is provided on the command line. It can speed up next runs of some config actions but also it can ignore changes in toolchains, system paths, etc. It's safe to use if no changes in the used system. Example:

ZM\_CACHE\_CFGACTIONS=1 zenmake configure

## Supported languages

#### **12.1 C/C++**

C an C++ are main languages that ZenMake supports. And the most of ZenMake features were made for these languages.

Supported compilers:

- $\bullet$  C:
- GCC C (gcc): regularly tested
- CLANG C from LLVM (clang): regularly tested
- Microsoft Visual C/C++ (msvc): regularly tested
- Intel C/C++ (icc): should work but not tested
- IBM XL C/C++ (xlc): should work but not tested
- Oracle/Sun C (suncc): should work but not tested
- IRIX/MIPSpro C (irixcc): may be works, not tested
- $\cdot C_{++}$ :
	- GCC C++ (g++): regularly tested
	- CLANG C++ from LLVM (clang++): regularly tested
	- Microsoft Visual C/C++ (msvc): regularly tested
	- Intel C/C++ (icpc): should work but not tested
	- IBM XL C/C++ (xlc++): should work but not tested
	- Oracle/Sun C++ (sunc++): should work but not tested

Examples of projects can be found in the directory c and cpp in the repository [here.](https://gitlab.com/pustotnik/zenmake/tree/master/demos)

## **12.2 Assembler**

ZenMake supports gas (GNU Assembler) and has experimental support for nasm/yasm.

Examples of projects can be found in the directory asm in the repository [here.](https://gitlab.com/pustotnik/zenmake/tree/master/demos)

## **12.3 D**

ZenMake supports compiling for D language. You can configure and build D code like C/C++ code but there are some limits:

- There is no support for MS Windows yet.
- There is no support for D package manager DUB.

While nobody uses ZenMake for D, there are no plans to resolve these issues.

Supported compilers:

- DMD Compiler official D compiler (dmd): regularly tested
- GCC D Compiler (gdc): regularly tested
- LLVM D compiler (ldc2): regularly tested

Examples of projects can be found in the directory d in the repository [here.](https://gitlab.com/pustotnik/zenmake/tree/master/demos)

## **12.4 FORTRAN**

ZenMake supports compiling for Fortran language.

Supported compilers:

- GCC Fortran Compiler (gfortran): regularly tested
- Intel Fortran Compiler (ifort): should work but not tested

Examples of projects can be found in the directory fortran in the repository [here.](https://gitlab.com/pustotnik/zenmake/tree/master/demos)

## Configuration actions

<span id="page-60-0"></span>ZenMake supports some configuration actions. They can be used to check system libraries, headers, etc. To set configuration actions the parameter config-actions in *[task params](#page-28-0)* is used. The value of the parameter config-actions must be a list of such actions. An item in the list can be a dict where do specifies what to do, some type of configuration action. It's like a function where do describes the name of a function and others parameters are parameters for the function.

Another possible value of the item is a python function that must return True/False on Success/Failure. If this function raise some exception then it means the function returns False. Arguments for such a function can be absent or: taskname, buildtype. It's better to use *\*\*kwargs* in this function to have universal way to work with any input arguments.

These actions can be run sequentially or in parallel (see  $d\circ =$  parallel). And they all are called on **configure** step (command configure).

When it's possible results of the same configuration actions are cached but not between runnings of ZenMake.

These configuration actions in dict format:

```
do = check-headers Parameters: names, defname = '', defines = [], mandatory = True.
```
*Supported languages*: C, C++.

Check existence of C/C++ headers from list in the names.

Parameter defname is a name of a define to set for your code when the test is over. By default the name for each header is generated in the form 'HAVE\_<HEADER NAME>=1'. For example, if you set 'cstdio' in the names then the define 'HAVE\_CSTDIO=1' will be generated. If you set 'stdio.h' in the names then the define 'HAVE\_STDIO\_H=1' will be generated.

Parameter defines can be used to set additional C/C++ defines to use in compiling of the test. These defines will not be set for your code, only for the test.

Task parameters *[toolchain](#page-31-0)*, *[includes](#page-31-1)* and *[libpath](#page-35-0)* affect this type of action.

 $do = check-libs$  *Parameters*: names =  $[]$ , fromtask = True, defines =  $[]$ , autodefine =  $False,$  mandatory = True.

*Supported languages*: C, C++.

Check existence of the shared libraries from task parameter libs or/and from list in the names. If fromtask is set to False then names of libraries from task parameter libs will not be used to check. If autodefine is set to True it generates C/C++ define name like HAVE LIB LIBNAME=1.

Parameter defines can be used to set additional C/C++ defines to use in compiling of the test. These defines will not be set for your code, only for the test.

Task parameters *[toolchain](#page-31-0)*, *[includes](#page-31-1)* and *[libpath](#page-35-0)* affect this type of action.

 $do = check-code$  *Parameters*:  $text = '', file = '', label = '', define = []$ ,  $define = 0',$  $execute = False, mandatory = True.$ 

*Supported languages*: C, C++, D, Fortran.

Provide piece of code for the test. Code can be provided with parameter text as a plane text or with parameter file as a path to file with code. This path can be absolute or relative to the *[startdir](#page-21-0)*. At least one of the parameters text or file must be set.

Parameter label can be used to mark message of the test. If parameter execute is True it means that the resulting binary will be executed.

Parameter definame is a name of C/C++/D/Fortran define to set for your code when the test is over. There is no such a name by default.

Parameter defines can be used to set additional C/C++/D/Fortran defines to use in compiling of the test. These defines will not be set for your code, only for the test.

Task parameters *[toolchain](#page-31-0)*, *[includes](#page-31-1)* and *[libpath](#page-35-0)* affect this type of action.

**do** = **find-program** *Parameters*: names, paths, var = '', mandatory = True.

*Supported languages*: all languages supported by ZenMake.

Find a program. Parameter names must be used to specify one or more possible file names for the program. Do not add an extension for portability. This action does nothing if names is empty.

Parameter paths can be used to set paths to find the program, but usually you don't need to use it because by default system environment variable PATH is used. Also the Windows Registry is used on MS Windows if the program is not found.

Parameter var can be used to set *[substitution](#page-46-0)* variable name. By default it's a first name from the names in upper case and without symbols  $\cdot$  and  $\cdot$ . If this name is found in environment variables, ZenMake will use it instead of trying to find the program. Also this name can be used in parameter *[run](#page-36-0)* like this:

```
'foo.luac' : {
    'source' : 'foo.lua',
    'config-actions' : \left[ \text{dict}(do = 'find-program', names = 'luac') \right],# var 'LUAC' will be set in 'find-program' if 'luac' is found.
    'run': '${LUAC} -s -o ${TGT} ${SRC}',
},
```
**do** = **find-file** *Parameters*: names, paths, var = '', mandatory = True.

*Supported languages*: all languages supported by ZenMake.

Find a file on file system. Parameter names must be used to specify one or more possible file names. This action does nothing if names is empty.

Parameter paths must be used to set paths to find the file. Each path can be absolute or relative to the *[startdir](#page-21-0)*. By default it's '.' which means *[startdir](#page-21-0)*.

Parameter var can be used to set *[substitution](#page-46-0)* variable name. By default it's a first name from the names in upper case and without symbols '-' and '.'.

**do** = **call-pyfunc** *Parameters*: func, mandatory = True.

*Supported languages*: any.

Call a python function. It'a another way to use python function as an action. In this way you can use parameter mandatory.

**do** = **pkgconfig** *Parameters*: toolname = 'pkg-config', toolpaths, packages, cflags = True, libs = True, static = False, defnames = True, def-pkg-vars, tool-atleast-version, pkg-version = False, mandatory = True.

*Supported languages*: C, C++.

Execute pkg-config or compatible tool (for example pkgconf) and use results. Parameter toolname can be used to set name of tool and it's 'pkg-config' by default. Parameter toolpaths can be used to set paths to find the tool, but usually you don't need to use it.

Parameter packages is required parameter to set one or more names of packages in database of pkg-config. Each such a package name can be used with ' $>$ ', ' $\lt$ ', ' $\lt$ ', ' $\lt$ =' or ' $\gt$ =' to check version of a package.

Parameters cflags (default: True), libs = (default: True), static (default: False) are used to set corresponding command line parameters  $-cf$ lags,  $-c$ tatic for 'pkg-config' to get compiler/linker options. If cflags or libs is True then obtained compiler/linker options are used by ZenMake in a build task. Parameter static means forcing of static libraries and it is ignored if cflags and libs are False.

Parameter defnames is used to set C/C++ defines. It can be True/False or dict. If it's True then default names for defines will be used. If it's False then no defines will be used. If it's dict then keys must be names of used packages and values must be dicts with keys have and version and values as names for defines. By default it's True. Each package can have 'HAVE\_PKGNAME' and 'PKGNAME\_VERSION' define where PKGNAME is a package name in upper case. And it's default patterns. But you can set custom defines. Name of 'PKGNAME\_VERSION' is used only if pkg-version is True.

Parameter pkg-version can be used to get define with version of a package. It can be True of False. If it's True then define will be set. If it's False then define will not be set. It's False by default. This parameter will not set define if defnames is False.

Parameter def-pkg-vars can be used to set custom values of variables for 'pkg-config'. It must be dict where keys and values are names and values of these variables. ZenMake uses command line option --define-variable for this parameter. It's empty by default.

Parameter tool-atleast-version can be used to check minimum version of selected tool (pkg-config).

Examples in Python format:

```
# ZenMake will check package 'gtk+-3.0' and set define 'HAVE_GTK_3_0=1'
'config-actions' : [
    { 'do' : 'pkgconfig', 'packages' : 'gtk+-3.0' },
]
# ZenMake will check packages 'gtk+-3.0' and 'pango' and
# will check 'gtk+-3.0' version > 1 and \le 100.
# Before checking of packages ZenMake will check that 'pkg-config'
˓→version
 is greater than 0.1.
```

```
# Also it will set defines 'WE_HAVE_GTK3=1', 'HAVE_PANGO=1',
# GTK3_VER="gtk3-ver" and LIBPANGO_VER="pango-ver" where 'gtk3-ver'
# and 'pango-ver' are values of current versions of
# 'gtk+-3.0' and 'pango'.
'config-actions' : [
    {
        'do' : 'pkgconfig',
        'packages' : 'gtk+-3.0 > 1 pango gtk+-3.0 <= 100 ',
        'tool-atleast-version' : '0.1',
        'pkg-version' : True,
        'defnames' : {
            'gtk+-3.0' : { 'have' : 'WE_HAVE_GTK3', 'version': 'GTK3_VER
\leftrightarrow<sup>'</sup> },
            'pango' : { 'version': 'LIBPANGO_VER' },
        },
    },
],
```
**do** = **toolconfig** *Parameters*: toolname = 'pkg-config', toolpaths, args = '–cflags –libs',  $static = False$ ,  $parse-as = 'flags-libs'$ ,  $defname$ ,  $var, msg, mandatory = True$ .

*Supported languages*: any.

Execute any  $\ast$ -config tool. It can be pkg-config, sdl-config, sdl2-config, mpicc, etc.

ZenMake doesn't know which tool will be used and therefore this action can be used in any task including standalone runcmd task.

Parameter toolname must be used to set name of such a tool. Parameter toolpaths can be used to set paths to find the tool, but usually you don't need to use it.

Parameter args can be used to set command line arguments. By default it is '–cflags –libs'.

Parameter static means forcing of static libraries and it is ignored if parse-as is not set to 'flags-libs'.

Parameter parse-as describes how to parse output. If it is 'none' then output will not be parsed. If it is 'flags-libs' then ZenMake will try to parse the output for compiler/linker options but ZenMake knows how to parse C/C++ compiler/linker options only, other languages are not supported for this value. And if it is 'entire' then output will not be parsed but value of output will be set to define name from parameter defname and/or var if they were defined. By default parse-as is set to 'flags-libs'.

Parameter defname can be used to set C/C++ define. If parse-as is set to 'flags-libs' then ZenMake will try to set define name by using value of toolname discarding '-config' part if it exists. For example if toolname is 'sdl2-config' then 'HAVE\_SDL2=1' will be used. For other values of parse-as there is no default value for defname but you can set some custom define name.

Parameter var can be used to set *[substitution](#page-46-0)* variable name. This parameter is ignored if value of parse-as is not 'entire'. By default it is not defined.

Parameter msg can be used to set custom message for this action.

Examples in Python format:

```
'config-actions' : [
    # ZenMake will get compiler/linker options for SDL2 and set define
\rightarrow'HAVE_SDL2=1'
```

```
{ 'do' : 'toolconfig', 'toolname' : 'sdl2-config' },
    # ZenMake will get SDL2 version and set it in the define 'SDL2_
\rightarrowVERSION'
    {
        'do': 'toolconfig',
        'toolname' : 'sdl2-config',
        'msg' : 'Getting SDL2 version',
        'args' : '--version',
        'parse-as' : 'entire',
        'defname' : 'SDL2_VERSION',
    },
]
```
**do** = **write-config-header** *Parameters*: file = '', guard = '', remove-defines = True,  $m$ andatory = True.

*Supported languages*: C, C++.

After some configuration actions are executed, write a configuration header in the build directory. The configuration header is used to limit the size of the command-line. By default file name is <task name>\_config.h. Parameter guard can be used to change C/C++ header guard. Parameter remove-defines means removing the defines after they are added into configuration header file and it is True by default.

In your C/C++ code you can just include this file like that:

#include "yourconfig.h"

You can override file name by using parameter file.

**do** = **parallel** *Parameters*: actions, tryall = False, mandatory = True.

*Supported languages*: all languages supported by ZenMake.

Run configuration actions from the parameter actions in parallel. Not all types of actions are supported. Allowed actions are check-headers, check-libs, check-code and call-pyfunc.

If you use call-pyfunc in actions you should understand that python function must be thread safe. If you don't use any shared data in such a function you don't need to worry about concurrency.

If parameter tryall is True then all configuration actions from the parameter actions will be executed despite of errors. By default the tryall is False.

You can control order of actions here by using parameters before and after with a parameter id. For example, one action can have  $id = 'base'$  and then another action can have after = 'base'.

Any configuration action has parameter mandatory which is True by default. It also has effect for any action inside actions for parallel actions and for the whole bundle of parallel actions as well.

All results (defines and some other values) of configuration actions (excluding call-pyfunc) in one build task can be exported to all build tasks which depend on the current task. Use *[export-config-actions](#page-38-2)* for this ability. It allows you to avoid writing the same config actions in tasks and reduce configuration actions time run.

Example in python format:

```
def check(**kwargs):
   buildtype = kwargs['buildtype']
    # some checking
```

```
return True
'myapp' : {
    'features' : 'cxxshlib',
   'libs' : ['m', 'rt'],
    # ...
   'config-actions' : [
       # do checking in function 'check'
       check,
       # Check libs from param 'libs'
       # { 'do' : 'check-libs' },
        { 'do' : 'check-headers', 'names' : 'cstdio', 'mandatory' : True },
        { 'do' : 'check-headers', 'names' : 'cstddef stdint.h', 'mandatory' : False },
        # Each lib will have define 'HAVE_LIB_<LIBNAME>' if autodefine = True
       { 'do' : 'check-libs', 'names' : 'pthread', 'autodefine' : True,
                    'mandatory' : False },
        { 'do' : 'find-program', 'names' = 'python' },
        { 'do' : 'parallel',
            'actions' : [
               { 'do' : 'check-libs', 'id' : 'syslibs' },
                { 'do' : 'check-headers', 'names' : 'stdlib.h iostream' },
                { 'do' : 'check-headers', 'names' : 'stdlibasd.h', 'mandatory' :
˓→False },
               { 'do' : 'check-headers', 'names' : 'string', 'after' : 'syslibs' },
           ],
            'mandatory' : False,
           #'tryall' : True,
       },
        #{ 'do' : 'write-config-header', 'file' : 'myapp_config.h' }
        { 'do' : 'write-config-header' },
   \frac{1}{2},
}
```
## Dependencies

ZenMake supports several types of dependencies for build projects:

- *[System libraries](#page-66-0)*
- *[Local libraries](#page-66-1)*
- *[Sub buildconfs](#page-67-1)*
- *[External dependencies](#page-67-0)*
	- *[ZenMake projects](#page-67-2)*
	- *[Non-ZenMake projects](#page-68-0)*
	- *[Common notes](#page-69-0)*

## <span id="page-66-0"></span>**14.1 System libraries**

System libraries can be specified by using the config parameter *[libs](#page-34-1)*. Usually you don't need to set paths to system libraries but you can set them using the config parameter *[libpath](#page-35-0)*.

## <span id="page-66-1"></span>**14.2 Local libraries**

Local libraries are libraries from your project. Use the config parameter *[use](#page-34-0)* to specify such dependencies.

## <span id="page-67-1"></span>**14.3 Sub buildconfs**

You can organize building of your project by using more than one *[buildconf](#page-20-1)* file in some sub directories of your project. In this case ZenMake merges parameters from all such buildconf files. But you must specify these sub directories by using the config parameter *[subdirs](#page-26-0)*.

Parameters in the sub buildconf can always overwrite matching parameters from the parent *[buildconf](#page-20-1)* . But some parameters are not changed.

These parameters can be set only in the the top-level buildconf:

buildroot, realbuildroot, project, features, options

Also default build type can be set only in the top-level buildconf.

These parameters are always used without merging with parent buildconfs:

startdir, subdirs, tasks

ZenMake doesn't merge your own variables in your buildconf files if you use some of them. Other variables are merged including matrix. But build tasks in the matrix which are not from the current buildconf are ignored excepting explicit specified ones.

Some examples can be found in the directory 'subdirs' in the repository [here.](https://gitlab.com/pustotnik/zenmake/tree/master/demos)

## <span id="page-67-0"></span>**14.4 External dependencies**

A few basic types of external dependencies can be used:

- *[Depending on other ZenMake projects](#page-67-2)*
- *[Depending on non-ZenMake projects](#page-68-0)*

See full description of buildconf parameters for external dependencies *[here](#page-48-1)*.

#### <span id="page-67-2"></span>**14.4.1 ZenMake projects**

Configuration for this type of dependency is simple in most cases: you set up the config variable *[dependencies](#page-27-0)* with the *[rootdir](#page-48-0)* and the *[export-includes](#page-49-0)* (if it's necessary) and then specify this dependency in *[use](#page-34-0)*, using existing task names from dependency buildconf.

Example in Python format:

```
dependencies = {
    'zmdep' : {
        'rootdir': '../zmdep',
        'export-includes' : '../zmdep',
    },
}
tasks = {
    'myutil' : {
        'features' : 'cxxshlib',
        'source' : { 'include' : 'shlib/**/*.cpp' },
        # Names 'calclib' and 'printlib' are existing tasks in 'zmdep'
\rightarrowproject
        'use' : 'zmdep:calclib zmdep:printlib',
```
}, }

Additionally, in some cases, the parameter *[buildtypes-map](#page-51-0)* can be useful.

Also it's recommended to use always the same version of ZenMake for all such projects. Otherwise there are some compatible problems can be occured.

Note: Command line options --force-edeps and --buildtype for current project will affect rules for its external dependencies while all other command line options will be ignored. You can use *[environment variables](#page-54-0)* to have effect on all external dependencies. And, of course, you can set up each buildconf in the dependencies to have desirable behavior.

#### <span id="page-68-0"></span>**14.4.2 Non-ZenMake projects**

You can use external dependencies from some other build systems but in this case you need to set up more parameters in the config variable *[dependencies](#page-27-0)*. Full description of these parameters can be found *[here](#page-48-1)*. Only one parameter buildtypes-map is not used for such dependencies.

If it's necessary to set up different targets for different buildtypes you can use *[selectable parameters](#page-42-0)* in build tasks of your ZenMake project.

Example in Python format:

```
foolibdir = \cdot./foo-lib'
dependencies = {
    'foo-lib-d' : {
        'rootdir': foolibdir,
        'export-includes' : foolibdir,
        'targets': {
             'shared-lib' : {
                 'dir' : foolibdir + '/_build_/debug',
                 'type': 'shlib',
                 'name': 'fooutil',
            },
        },
        'rules' : {
            'build' : 'make debug',
        },
    },
    'foo-lib-r' : {
        'rootdir': foolibdir,
        'export-includes' : foolibdir,
        'targets': {
            'shared-lib' : {
                 'dir': foolibdir + '/_build_/release',
                 'type': 'shlib',
                 'name': 'fooutil',
            },
        },
        'rules' : {
            'build' : 'make release',
        },
```

```
},
}
tasks = {
   'util' : {
        'features' : 'cxxshlib',
        'source' : { 'include' : 'shlib/**/*.cpp' },
   },
    'program' : {
        'features' : 'cxxprogram',
        'source' : { 'include' : 'prog/**/*.cpp' },
        'use.select' : {
           'debug' : 'util foo-lib-d:shared-lib',
           'release' : 'util foo-lib-r:shared-lib',
       },
    },
}
```
#### <span id="page-69-0"></span>**14.4.3 Common notes**

You can use command line option  $-E/-$ -force-edeps to run rules for external dependencies without checking triggers.

Some examples can be found in the directory 'external-deps' in the repository [here.](https://gitlab.com/pustotnik/zenmake/tree/master/demos)

#### **Tests**

ZenMake supports building and running tests. It has no special support for particular testing framework/library but it can be any testing framework/library.

To set up a test you need to specify task feature test in buildconf file. Then you have a choice:

- If selected task has feature \*program then you may not need to do anything more. ZenMake wil try to build/run this task as test as is. But you can specify task parameter *[run](#page-36-0)* to set up additional arguments.
- If selected task has no feature \*program and has no *[run](#page-36-0)* but has \*stlib/\*shlib then this task is cosidered as a task with test but ZenMake will not try to run this task as test. It's useful for creation of separated libraries for tests only.
- Specify task parameter *[run](#page-36-0)*.

Tests are always built only on build stage and run only on test stage. Order of buiding and running test tasks is controlled by their depedencies as for just build tasks. So it's possible to use task parameter use to control order of running of tests.

Example of test tasks in python format:

```
'stlib-test' : {
   'features' : 'cxxprogram test',
    'source' : 'tests/test_stlib.cpp',
    # testcmn here is some library with common code for tests
    'use' : 'stlib testcmn',
},
'test from script' : {
    'features' : 'test',
    'run' : {
        'cmd' : 'python tests/test.py',
        'cwd' : '.',
       'shell' : False,
   },
    'use' : 'complex',
    'config-actions' : [ dict(do = 'find-program', names = 'python'), ]
```

```
},
# testcmn is a library with common code for tests only
'testcmn' : {
    'features' : 'cxxshlib test',
    'source' : 'tests/common.cpp',
   'includes' : '.',
},
'shlib-test' : {
   'features' : 'cxxprogram test',
    'source' : 'tests/test_shlib.cpp',
    'use' : 'shlib testcmn',
    'run' : {
        'cmd' : '${PROGRAM} a b c',
        'env' : { 'AZ' : '111', 'BROKEN_TEST' : 'false'},
       'repeat' : 2,
       'timeout' : 10, # in seconds, Python 3 only
       'shell' : False,
   },
},
'shlibmain-test' : {
   'features' : 'cxxprogram test',
   'source' : 'tests/test_shlibmain.cpp',
    'use' : 'shlibmain testcmn',
},
```
Use can build and/or run tests with command test. You can do it with command build as well but build doesn't do it by default, only if some command line arguments are used.

To build and run all tests with command test:

zenmake test

The same action with command build:

zenmake build -t yes -T all

To build but not run tests with command test:

zenmake test -T none

You can run all tests but also you can tests only on changes. For this you can use  $--run-tests$  with value on-changes:

zenmake test -T on-changes
## Performance tips

Here are some tips which can help to improve performance of ZenMake in some cases.

## **16.1 Hash algorithm**

By default ZenMake uses sha1 algorithm to control changes of config/built files and for some other things. Modern CPUs often has support for this algorithm and sha1 shows better or almost the same performance as md5 in this cases. But in some other cases md5 can be faster and you can switch to use this hash algorithm. However, don't expect big difference in performance of ZenMake.

It's recommended to check if it really has positive effect before using of md5. To change hash algorithm you can use parameter hash-algo in buildconf *[features](#page-22-0)*.

## **16.2 Task features**

Prefer using <lang>stlib/<lang>shlib/<lang>program instead of aliases stlib/shlib/program in *[features](#page-28-0)*. Using these aliases is always slower than without ones and for some projects with a lot of files it can be significant.

# FAQ

#### Why is python used?

It's mostly because [Waf](https://waf.io) is implemented in python.

#### Can I use buildconf.py as usual python script?

Yes, you can. Such a behavior is supported while you don't try to use reserved config variable names for unappropriated reasons.

#### I want to install my project via zenmake without 'bin' and 'lib64' in one directory

Example on Linux:

```
DESTDIR=your_install_path PREFIX=/ BINDIR=/ LIBDIR=/ zenmake install
```
or:

```
PREFIX=your_install_path BINDIR=your_install_path LIBDIR=your_install_path zenmake
˓→install
```
# Changelog

### **18.1 Version 0.10.0 (2020-09-23)**

#### Added

- support Fortran language
- add basic D language support
- add selectable parameters for buildconf task parameters
- support external dependencies
- add 'tryall' and 'after'/'before' for parallel configuration actions
- add correct buildconf validation for nested types
- add configuration action 'call-pyfunc' ('check-by-pyfunc') to parallel actions
- add configuration action 'check-code'
- add configuration actions 'pkgconfig' and 'toolconfig' (support pkg-config and other \*-config tools)
- add configuration action 'find-file'
- add 'remove-defines' for configuration action 'write-config-header'
- add option to add extra files to monitor ('monitor-files')
- add buildconf task parameters 'stlibs' and 'stlibpath'
- add buildconf task parameters 'monitlibs' and 'monitstlibs'
- add buildconf task parameter 'export-config-actions'
- add buildconf task parameter 'enabled'
- add buildconf task parameter 'group-dependent-tasks'
- add add buildconf task parameter 'install-files'
- add parameter 'build-work-dir-name' to buildconf 'features'
- add simplified form of patterns using for buildconf task parameter 'source'
- add custom substitution variables
- add detection of msvc, gfortran, ifort and D compilers for command 'sysinfo'
- add number of CPUs for command 'sysinfo'
- add 'not-for' condition for config var 'matrix'
- add ability to set compiler flags in buildconf parameter 'toolchains'
- add ability to use 'run' in buildconf as a string or function
- add cdmline options –verbose-configure  $(-A)$  and –verbose-build  $(-B)$
- add cmdline option '–force-edeps'
- add c++ demo project with boost libraries
- add demo project with luac
- add demo project with 'strip' utility on linux
- add demo project with dbus-binding-tool
- add demo projects for gtk3
- add demo project for sdl2
- add codegen demo project

#### Changed

- improve support of spaces in values (paths, etc)
- improve unicode support
- use sha1 by default for hashes
- correct some english text in documentation
- detach build obj files from target files
- remove locks in parallel configuration actions
- small optimization of configuration actions
- improve validation for parallel configuration actions
- improve error handling for configuration actions with python funcs
- improve buildconf errors handling
- improve use of buildconf parameter 'project.version'
- remake/improve handling of cache/db files (see buildconf parameter 'db-format')
- reduce size of zenmake.pyz by ignoring some unused waf modules
- apply solution from waf issue 2272 to fix max path limit on windows with msvc
- rename '–build-tests' to '–with-tests', enable it for 'configure' and add ability to use -t and -T as flags
- rename 'sys-lib-path' to 'libpath' and fix bug with incorrect value
- rename 'sys-libs' to 'libs'
- rename 'conftests' to 'config-actions'
- rename config action 'check-programs' to 'find-program' and change behaviour
- make ordered configuration actions
- disable ':' in task names
- refactor code to support task features in separated python modules
- don't merge buildconf parameter 'project' in sub buildconfs (see 'subdirs')
- fix bug with toolchain supported more than one language
- fix some bugs with env vars
- fix compiling problem with the same files in different tasks
- fix bug with object file indexes
- fix command 'clean' for case when build dir is symlink
- fix Waf bug of broken 'vnum' for some toolchains
- fix parsing of cmd line in 'runcmd' on windows
- fix processing of destdir, prefix, bindir, libdir

#### Removed

• remove configuration action (test) 'check'

### **18.2 Version 0.9.0 (2019-12-10)**

#### Added

- add config parameter 'startdir'
- add config parameter 'subdirs' to support sub configs
- add 'buildroot' as the command-line arg and the environment variable
- print header with some project info
- add parallel configuration tests

#### Changed

- fix default command-line command
- fix problem of too long paths in configuration tests on Windows
- fix some small bugs in configuration tests
- rid of the wscript file during building
- improve buildconf validator
- improve checking of the task features
- update Waf to version 2.0.19

#### Removed

• remove config parameters 'project.root' and 'srcroot'

### License

#### BSD 3-Clause License

Copyright (c) 2019, 2020 Alexander Magola All rights reserved.

Redistribution and use in source and binary forms, with or without modification, are permitted provided that the following conditions are met:

- 1. Redistributions of source code must retain the above copyright notice, this list of conditions and the following disclaimer.
- 2. Redistributions in binary form must reproduce the above copyright notice, this list of conditions and the following disclaimer in the documentation and/or other materials provided with the distribution.
- 3. Neither the name of the copyright holder nor the names of its contributors may be used to endorse or promote products derived from this software without specific prior written permission.

THIS SOFTWARE IS PROVIDED BY THE COPYRIGHT HOLDERS AND CONTRIBUTORS "AS IS" AND ANY EXPRESS OR IMPLIED WARRANTIES, INCLUDING, BUT NOT LIMITED TO, THE IMPLIED WARRANTIES OF MERCHANTABILITY AND FITNESS FOR A PARTICULAR PURPOSE ARE DISCLAIMED. IN NO EVENT SHALL THE COPYRIGHT HOLDER OR CONTRIBUTORS BE LIABLE FOR ANY DIRECT, INDIRECT, IN-CIDENTAL, SPECIAL, EXEMPLARY, OR CONSEQUENTIAL DAMAGES (INCLUDING, BUT NOT LIMITED TO, PROCUREMENT OF SUBSTITUTE GOODS OR SERVICES; LOSS OF USE, DATA, OR PROFITS; OR BUSI-NESS INTERRUPTION) HOWEVER CAUSED AND ON ANY THEORY OF LIABILITY, WHETHER IN CON-TRACT, STRICT LIABILITY, OR TORT (INCLUDING NEGLIGENCE OR OTHERWISE) ARISING IN ANY WAY OUT OF THE USE OF THIS SOFTWARE, EVEN IF ADVISED OF THE POSSIBILITY OF SUCH DAM-AGE.